## **Benutzerhandbuch**

# **M4210C**

**L**esen Sie unbedingt die **Wichtigen Sicherheitsmaßnahmen**, bevor Sie das Produkt verwenden. Bewahren Sie das Benutzerhandbuch (CD) griffbereit auf, falls Sie etwas nachschlagen müssen.

**B**eachten Sie das Etikett auf dem Produkt und teilen Sie Ihrem Händler die darauf enthaltenen Informationen mit, falls Sie Serviceleistungen in Anspruch nehmen möchten.

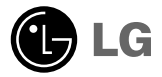

## **Sicherheitsvorkehrungen**

#### **Lesen Sie diese Sicherheitsmaßnahmen vor der ersten Verwendung des Produkts sorgfältig durch.**

Warnung Wenn Sie eine Warnmeldung ignorieren, kann es zu ernsthaften Verletzungen oder zu Unfällen und Todesfällen kommen.

Wenn Sie eine zur Vorsicht mahnende Meldung ignorieren, kann es zu leichten Verletzungen kommen **Vorsicht**oder das Produkt kann beschädigt werden.

### **Vorsichtsmaßnahmen bei der Installation des Produkts**

### **Warnung**

**Halten Sie sich von Wärmequellen wie elektrischen Heizungen fern.**

- Es kann zu Stromschlägen, Feuer, Fehlfunktionen oder Deformationen kommen.
- **Halten Sie das feuchtigkeitsabweisende Verpackungsmaterial oder die Vinylverpackung von Kindern fern.**
	- Feuchtigkeitsabweisendes Material ist bei Verschlucken schädlich. Führen Sie bei versehentlichem Verschlucken bei der betroffenen Person ein Erbrechen herbei und suchen Sie mit ihr das nächstgelegene Krankenhaus auf. Vinylverpackung kann darüber hinaus zu Erstickung führen. Halten Sie die Verpackung daher von Kindern fern.
- **Stellen Sie keine schweren Objekte auf das Produkt und setzen Sie sich nicht darauf.** - Wenn das Produkt zusammenbricht oder fallen gelassen wird, könnten Sie verletzt werden. Kinder müssen besonders vorsichtig sein.
- **Lassen Sie die Strom- bzw. Signalkabel nicht unbeaufsichtigt auf dem Boden liegen.** - Passanten können stolpern, wodurch es zu Stromschlägen, Feuer, Produktstörungen oder Verletzungen kommen kann.
- **Installieren Sie das Produkt an einem sauberen und trockenen Ort.** - Staub oder Feuchtigkeit kann zu Stromschlägen, Feuer oder Produktschäden führen.
- **Wenn es nach Rauch riecht, andere Gerüche wahrzunehmen oder merkwürdige Geräusche zu hören sind, unterbrechen Sie die Stromversorgung und kontaktieren Sie den Service.**
	- Wenn Sie weiterarbeiten, ohne die erforderlichen Maßnahmen zu treffen, kann es zu Stromschlägen oder Feuer kommen.
- **Wenn das Produkt fallen gelassen oder das Gehäuse beschädigt wurde, schalten Sie das Produkt aus und unterbrechen Sie die Stromversorgung.**
	- Wenn Sie weiterarbeiten, ohne die erforderlichen Maßnahmen zu treffen, kann es zu Stromschlägen oder Feuer kommen. Wenden Sie sich an den Service.
- **Keine Gegenstände auf das Gerät fallen lassen oder das Gerät Erschütterungen aussetzen. Keine Gegenstände wie z. B. Spielzeuge gegen den Bildschirm werfen.**

-Ansonsten besteht Verletzungsgefahr oder die Gefahr von Schäden am Gerät oder am Bildschirm.

### **Vorsicht**

- **Vergewissern Sie sich, dass die Lüftungsöffnung des Produkts nicht blockiert ist. Installieren Sie das Produkt so, dass ausreichend Platz vorhanden ist (weiter als 10 cm von der Wand entfernt).**
	- Wenn das Produkt zu nahe an einer Wand aufgestellt wird, kann es durch die interne Wärmeentwicklung zu Verformungen kommen oder ein Feuer kann ausbrechen.
- **Blockieren Sie keine Lüftungsöffnungen durch Tischdecken oder Vorhänge.** - Aufgrund von Überhitzung im Inneren des Produkts können Verformungen auftreten oder ein Feuer kann ausbrechen.
- **Installieren Sie das Produkt auf einer ebenen und stabilen Fläche, damit das Produkt nicht herunterfallen kann.** - Falls das Produkt zu Boden fällt, könnten Sie verletzt oder das Produkt könnte beschädigt werden.
- **Installieren Sie das Produkt an einem Ort, an dem keine elektromagnetischen Störungen auftreten.**
- **Setzen Sie das Produkt nicht direktem Sonnenlicht aus.**
	- Das Produkt könnte beschädigt werden.

## **Sicherheitsvorkehrungen**

### **Strombezogene Sicherheitsmaßnahmen**

### **Warnung**

- **Vergewissern Sie sich, dass das Stromkabel an den Erdungsstrom angeschlossen ist.** - Ansonsten könnten Sie einen Stromschlag erleiden oder verletzt werden.
- **Verwenden Sie nur die zugelassene Spannung.** - Ansonsten könnten Sie einen Stromschlag erleiden oder das Produkt könnte beschädigt werden.
- **Während eines Gewitters das Netzkabel sowie das Signalkabel niemals berühren. Es besteht eine hohe Gefahr eines Stromschlages.**
- **Schließen Sie nicht mehrere Verlängerungskabel, Elektrogeräte oder elektrische Heizungen an eine Steckdose an. Verwenden Sie eine geerdete Steckerleiste, die für die ausschließliche Verwendung am Computer gedacht ist.** - Wegen Überhitzung könnte ein Feuer entstehen.
- **Berühren Sie den Netzstecker nicht mit nassen Händen. Falls der Kontakt nass oder mit Staub bedeckt ist, trocknen Sie den Netzstecker vollständig oder reinigen Sie ihn von Staub.** - Ansonsten könnten Sie durch Restfeuchtigkeit einen Stromschlag erleiden.
- **Ziehen Sie den Netzstecker, falls das Produkt für längere Zeit nicht verwendet wird.** - Staubschichten können Brände verursachen; beschädigte Isolierungen können zu Stromlecks, Stromschlägen oder Feuer führen.
- **Befestigen Sie das Stromkabel vollständig.** - Falls das Stromkabel nicht vollständig befestigt ist, könnte ein Feuer ausbrechen.
- **Wenn Sie das Stromkabel herausziehen möchten, ziehen Sie am Stecker, nicht am Kabel. Knicken Sie das Stromkabel nicht und stellen Sie auch keine schweren Gegenstände auf das Stromkabel.** - Die Stromleitung könnte beschädigt werden, was zu einem elektrischen Schlag oder Brand führen könnte.
- **Berühren Sie das eine Ende des Stromkabels nicht mit einem metallischen Leiter (z. B. einem Metallstäbchen), wenn das andere Ende noch mit dem Stromnetz verbunden ist. Außerdem sollten Sie das Stromkabel unmittelbar nach dem Einstecken nicht berühren.**
	- Sie könnten einen Stromschlag erleiden.
- **Das Netzkabel wird hauptsächlich zur Unterbrechung verwendet. Stellen Sie sicher, dass die Steckdose nach der Installation leicht zugänglich ist.**
- **Die Hauptstromversorgung des Gerätes wird über den Netzstecker getrennt. Dieser muss stets leicht erreichbar sein.**

### **Vorsicht**

**Ziehen Sie nicht den Netzstecker, während das Produkt in Betrieb ist.** - Das Produkt könnte durch einen Stromschlag beschädigt werden.

### **Vorsichtsmaßnahme beim Bewegen des Produkts**

### **Warnung**

- **Vergewissern Sie sich, dass das Produkt ausgeschaltet ist.**
	- Ansonsten könnten Sie einen Stromschlag erleiden oder das Produkt könnte beschädigt werden.
- **Vergewissern Sie sich, dass alle Kabel entfernt wurden, bevor das Produkt bewegt wird.**
	- Ansonsten könnten Sie einen Stromschlag erleiden oder das Produkt könnte beschädigt werden.

## **Sicherheitsvorkehrungen**

### **Vorsicht**

- **Vermeiden Sie Erschütterungen beim Bewegen des Produkts.** - Ansonsten könnten Sie einen Stromschlag erleiden oder das Produkt könnte beschädigt werden.
- **Heben Sie die Produktverpackung auf. Verwenden Sie sie bei eventuellen Umzügen.**
- **Achten Sie darauf, dass der Monitor nach vorne zeigt, und halten Sie ihn zum Bewegen mit beiden Händen fest.**
	- Wenn Sie das Produkt fallen lassen, könnten Sie durch das beschädigte Gerät einen Stromschlag erleiden oder es könnte ein Brand verursacht werden. Wenden Sie sich für Reparaturen an den Service.

### **Vorsichtsmaßnahme beim Verwenden des Produkts**

### **Warnung**

- **Demontieren Sie das Produkt nicht und führen Sie Reparaturen und Änderungen nicht selbst durch.**
	- Feuer und Stromschläge können die Folge sein.
	- Wenden Sie sich an den Service, wenn das Gerät überprüft, kalibriert oder repariert werden soll.
- **Falls der Bildschirm über einen längeren Zeitraum nicht genutzt wird, ziehen Sie den Netzstecker von der Steckdose ab.**
- **Halten Sie das Produkt von Wasser fern.**

Feuer und Stromschläge können die Folge sein.

### **Vorsicht**

- **Stellen Sie keine entflammbaren Substanzen in die Nähe des Produkts und lagern Sie sie nicht in der Nähe.** - Durch unsachgemäßen Umgang mit den entflammbaren Substanzen besteht erhöhte Explosions- oder Brandgefahr.
- **Wenn Sie die Oberfläche der braunschen Röhre reinigen, unterbrechen Sie die Stromversorgung und verwenden Sie ein weiches Stofftuch, um Kratzer zu vermeiden. Reinigen Sie das Gerät nicht mit einem feuchten Tuch.** - Das Wasser könnte in das Innere des Produkts gelangen, wodurch es zu Stromschlägen oder ernsthaften Störungen kommen kann.
- **Machen Sie von Zeit zu Zeit eine Pause, um Ihre Augen zu schonen.**
- **Halten Sie das Produkt stets sauber.**
- **Nehmen Sie zur Entspannung der Muskeln eine bequeme und natürliche Position ein, wenn Sie mit dem Produkt arbeiten.**
- **Machen Sie regelmäßige Pausen, wenn Sie lange Zeit mit einem Produkt arbeiten.**
- **Drücken Sie nicht mit der Hand oder scharfen Gegenständen (z. B. einem Nagel, Bleistift oder Füller) fest auf den Bildschirm und machen Sie keine Kratzer darauf.**
- **Halten Sie den nötigen Abstand vom Produkt ein.** - Ihr Sehvermögen kann beeinträchtigt werden, wenn Sie sich zu nahe an dem Produkt befinden.
- **Stellen Sie die passende Auflösung und die Uhr gemäß dem Benutzerhandbuch ein.** - Ansonsten kann Ihr Sehvermögen beeinträchtigt werden.
- **Verwenden Sie für das Reinigen des Produkts ausschließlich genehmigte Reinigungsmittel. (Benzol, Verdünner oder Alkohol sollte nicht verwendet werden.)**
	- Ansonsten kann es zu Verformungen des Produkts kommen.

### **Entsorgung**

Die Fluoreszenzlampe in diesem Gerät enthält eine kleine Menge Quecksilber.

■ Entsorgen Sie das Gerät nicht mit dem normalen Hausmüll. Die Entsorgung dieses Produkts muss im Einklang mit den örtlichen Vorschriften erfolgen.

### **Bezeichnung der Tasten auf der Fernbedienung (Typ A)**

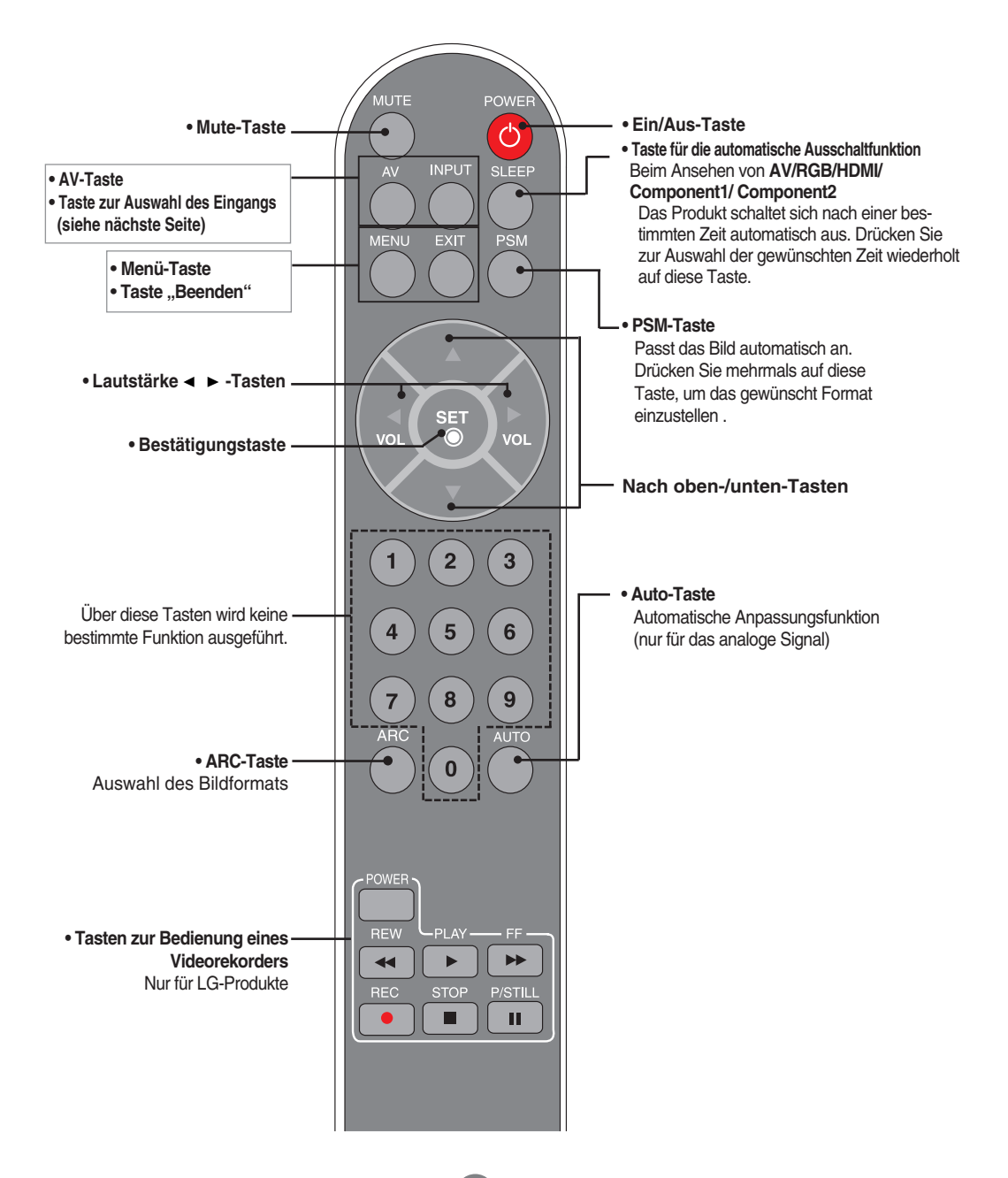

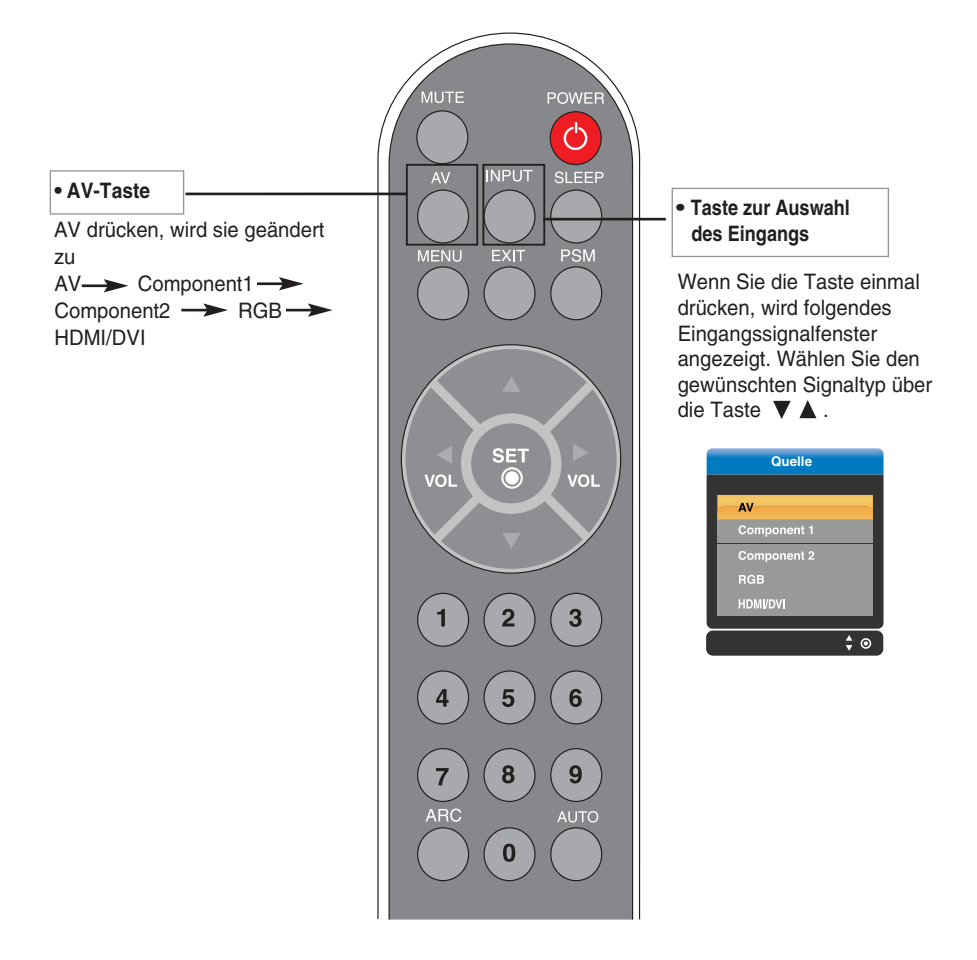

### **Einlegen von Batterien in die Fernbedienung**

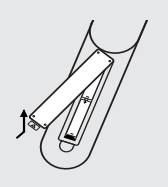

- **1. Nehmen Sie die Batterieabdeckung ab.**
- **2. Legen Sie die Batterien richtig ein (+/-).**
- **3. Schließen Sie die Batterieabdeckung.**
	- Entsorgen Sie leere Batterien in Recyclingbehältern, um eine Verschmutzung der Umwelt zu vermeiden.

### **Bezeichnung der Tasten auf der Fernbedienung** (Typ B)

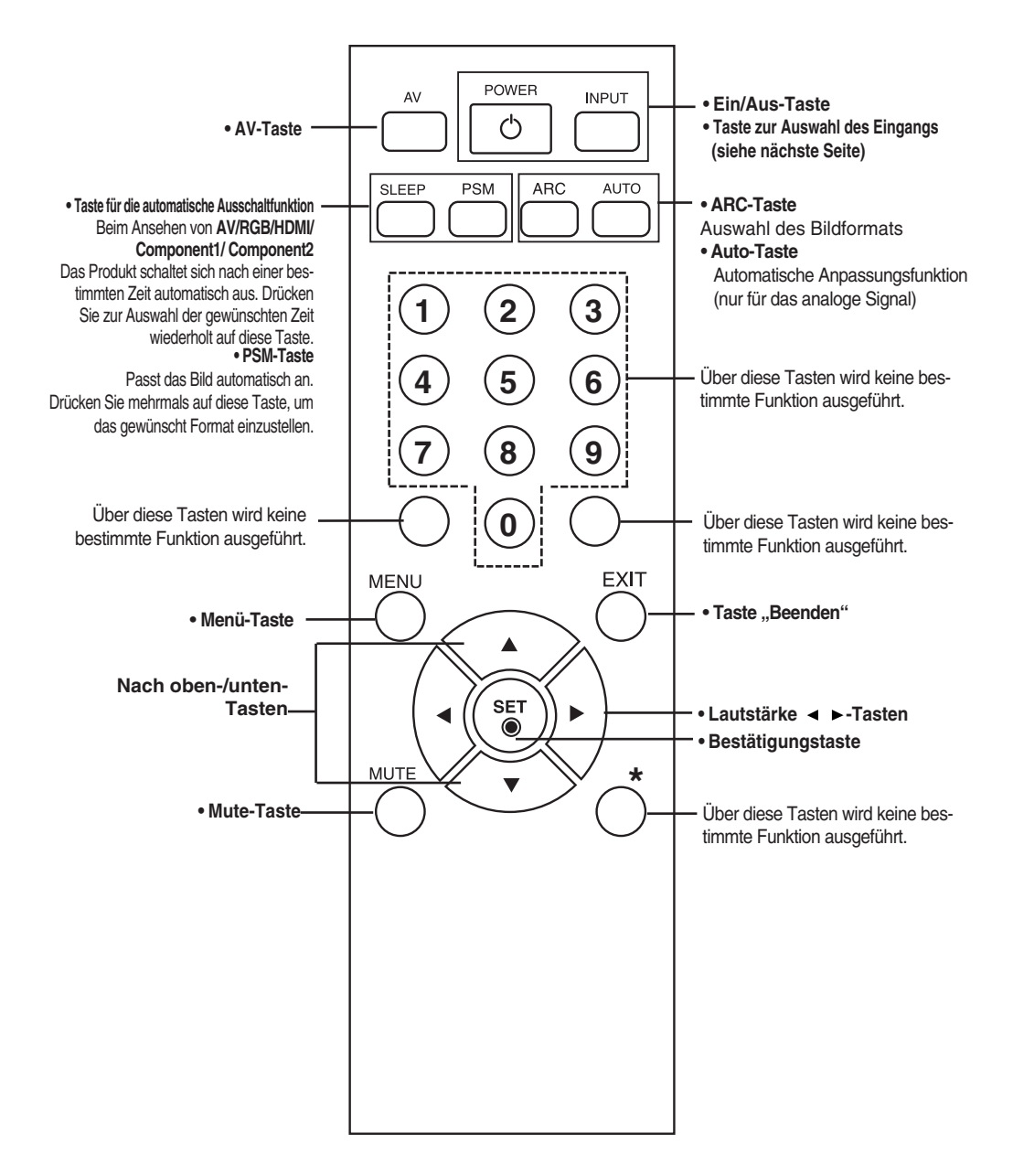

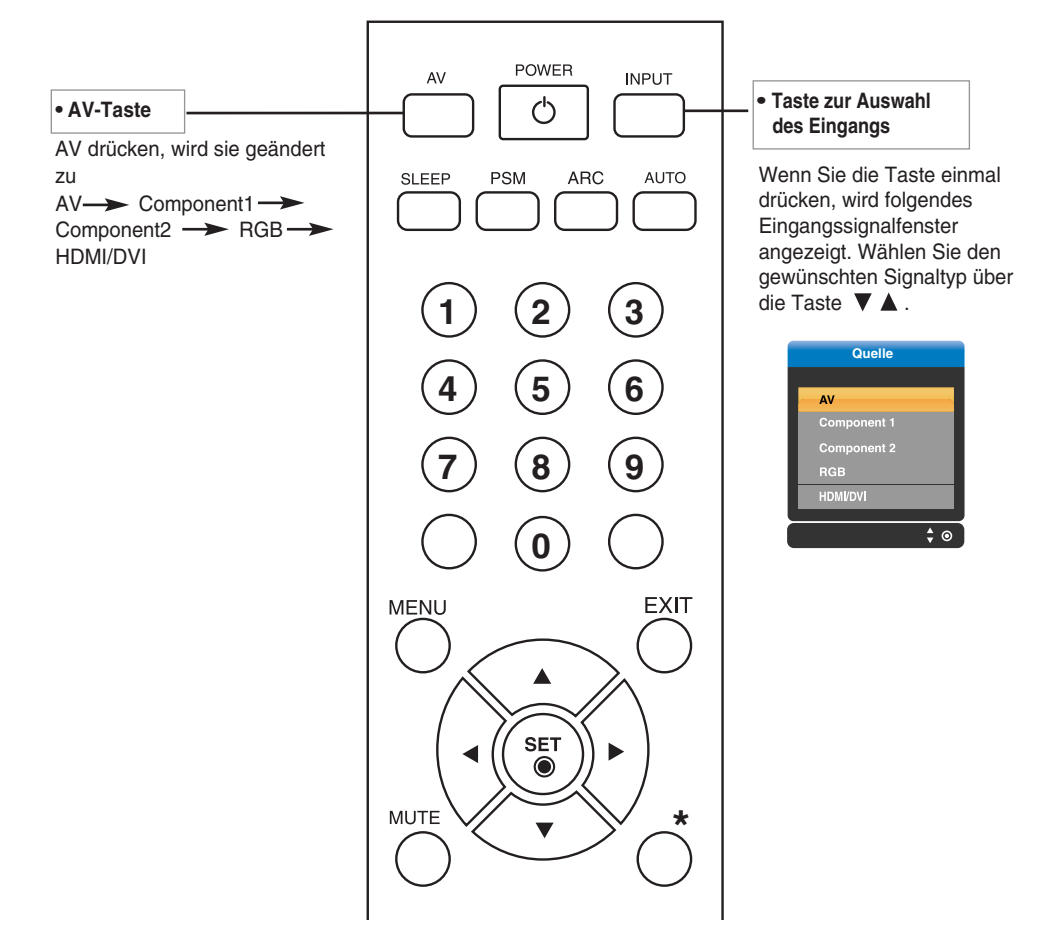

### **Einlegen von Batterien in die Fernbedienung**

- **1. Nehmen Sie die Batterieabdeckung ab.**
- **2. Legen Sie die Batterien richtig ein (+/-).**
- **3. Schließen Sie die Batterieabdeckung.** • Entsorgen Sie leere Batterien in
	- Recyclingbehältern, um eine Verschmutzung der Umwelt zu vermeiden.

## **Anschließen der Lautsprecher**

**\* Nur für Modelle, die die Lautsprecher unterstützen**

**Montieren Sie, wie in der folgenden Abbildung gezeigt, die Lautsprecher mit den Schrauben am Gerät und schließen Sie die Lautsprecherkabel an.**

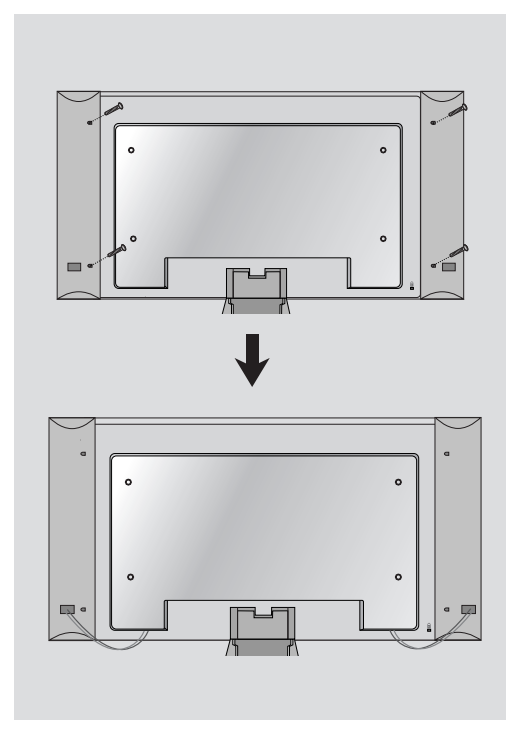

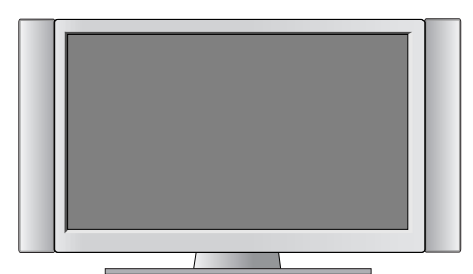

Nach der Montage der Lautsprecher

## **Name und Funktion der Teile**

**\* Das im Handbuch abgebildete Produkt könnte sich von dem tatsächlichen Produkt unterscheiden.**

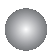

### **Rückansicht**

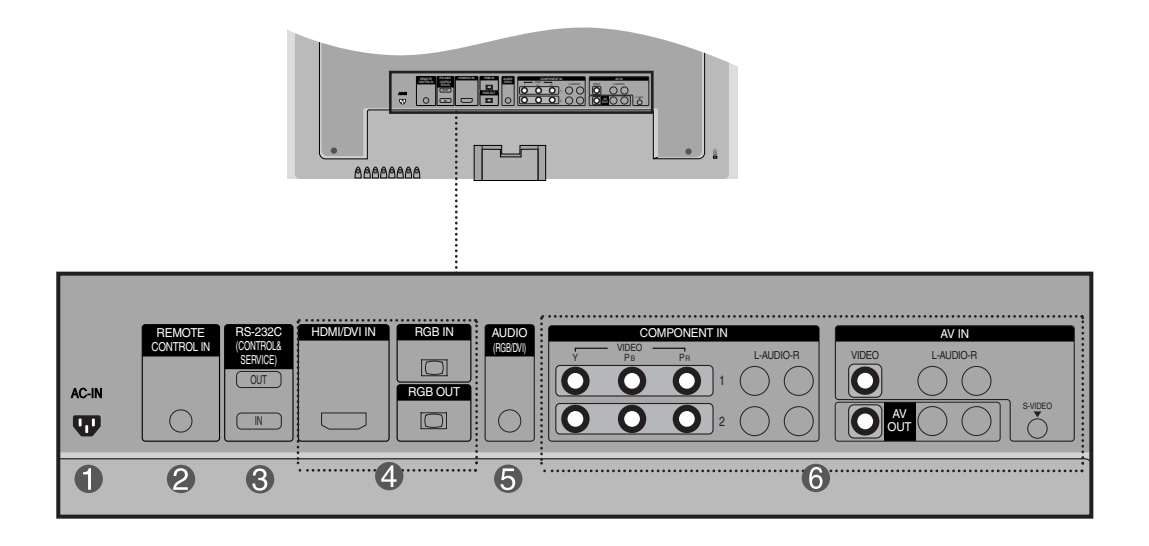

- **Stromanschluss: Schließen Sie hier das Stromkabel an.**
- **Anschluss für Kabelfernbedienung**
- **Serielle RS-232C-Eingänge**
- **Eingänge für PC-Signal**
- **PC-Sound-Buchse: : Verbinden Sie das Audiokabel mit der \*LINE OUT-Buchse der PC-Soundkarte.**
- **AV-Anschlüsse**

#### **\*LINE OUT**

Ein Anschluss für Lautsprecher mit integriertem Verstärker. Stellen Sie sicher, dass Sie den Anschlussstecker der PC-Soundkarte vor dem Anschluss prüfen. Wenn der Audio Out der PC-Soundkarte nur einen Speaker Out besitzt, verringern Sie die PC-Lautstärke.

Wenn der Audio Out der PC-Soundkarte sowohl Speaker Out als auch Line Out unterstützt, konvertieren Sie mittels Jumper der Karte des Programms zu Line Out. (Informationen hierzu finden Sie im Handbuch der Soundkarte.)

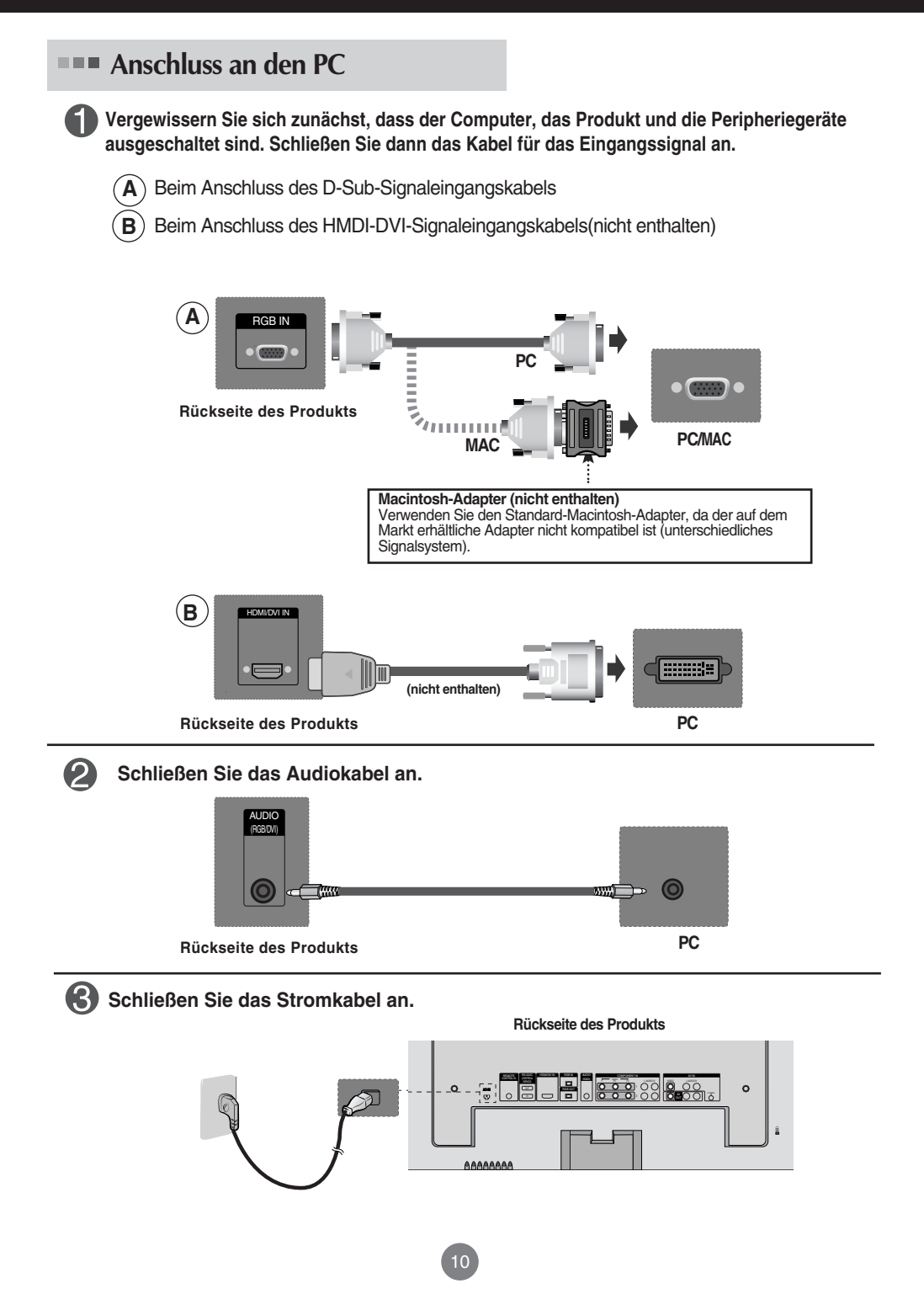

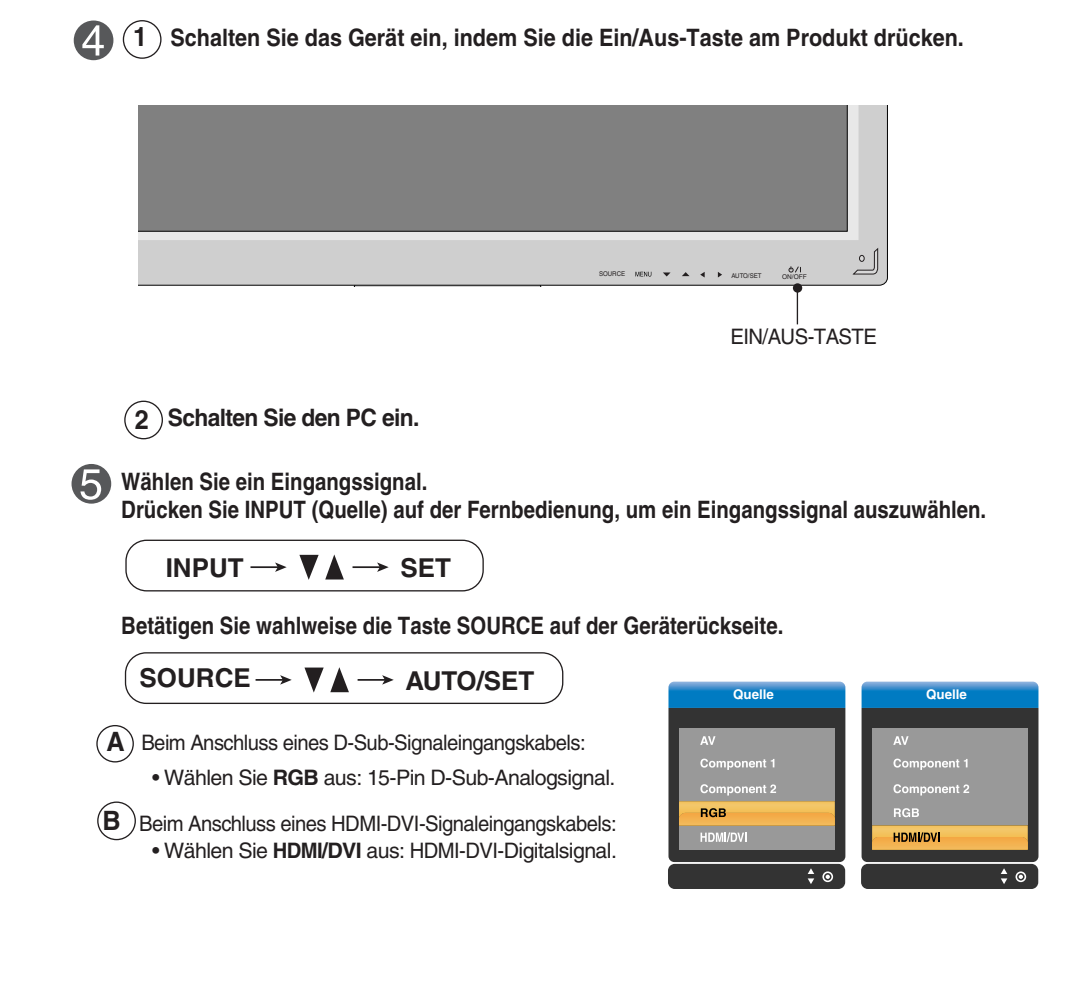

#### **Hinweis**

• **Anschluss von zwei Computern** Schließen Sie die Signalkabel (HDMI-DVI) an die Computer an.

Drücken Sie INPUT (Quelle) auf der Fernbedienung, um den Computer auszuwählen, der verwendet werden soll.

• **Schließen Sie die Computer direkt an eine geerdete Steckdose oder Steckerleiste an.**

### **RGB-Signale**

**Verwenden Sie diese Funktion, wenn Sie ANALOGE RGB-Signale eines PCs auf dem anderen Produkt anzeigen möchten.**

• **Verwendung verschiedener Produkte, die aneinander angeschlossen sind** Schließen Sie ein Ende des Signaleingangskabels (15-Pin-D-Sub-Signalkabel) an den **RGB OUT**.Anschluss von **Produkt 1** an und schließen Sie das andere Ende an den RGB IN.

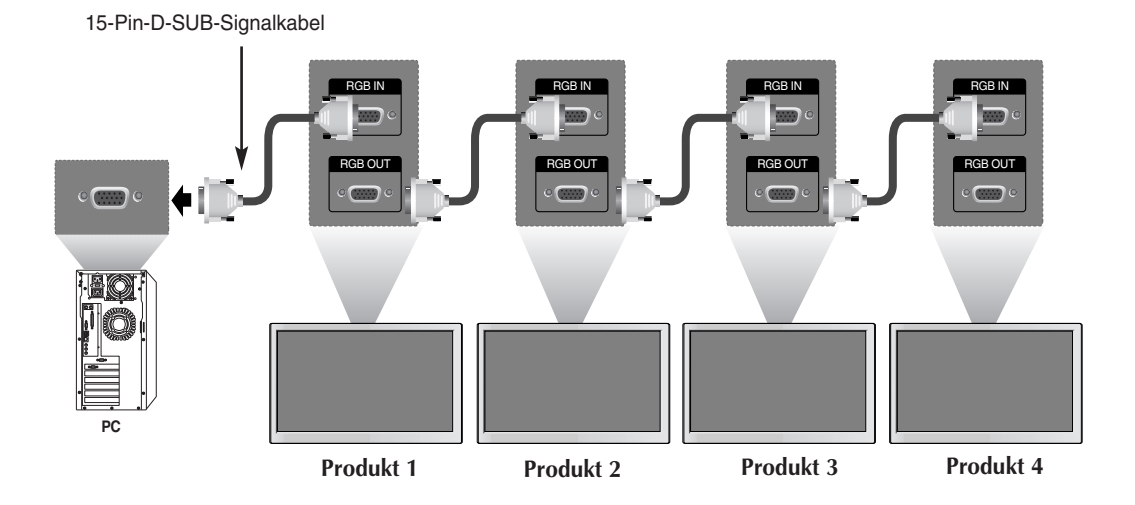

**Hinweis**

Für den stufenförmigen Anschluss mehrerer Kabel werden Kabel empfohlen, die weniger verlustanfällig sind. Wir empfehlen den Einsatz von Signalverteilern.

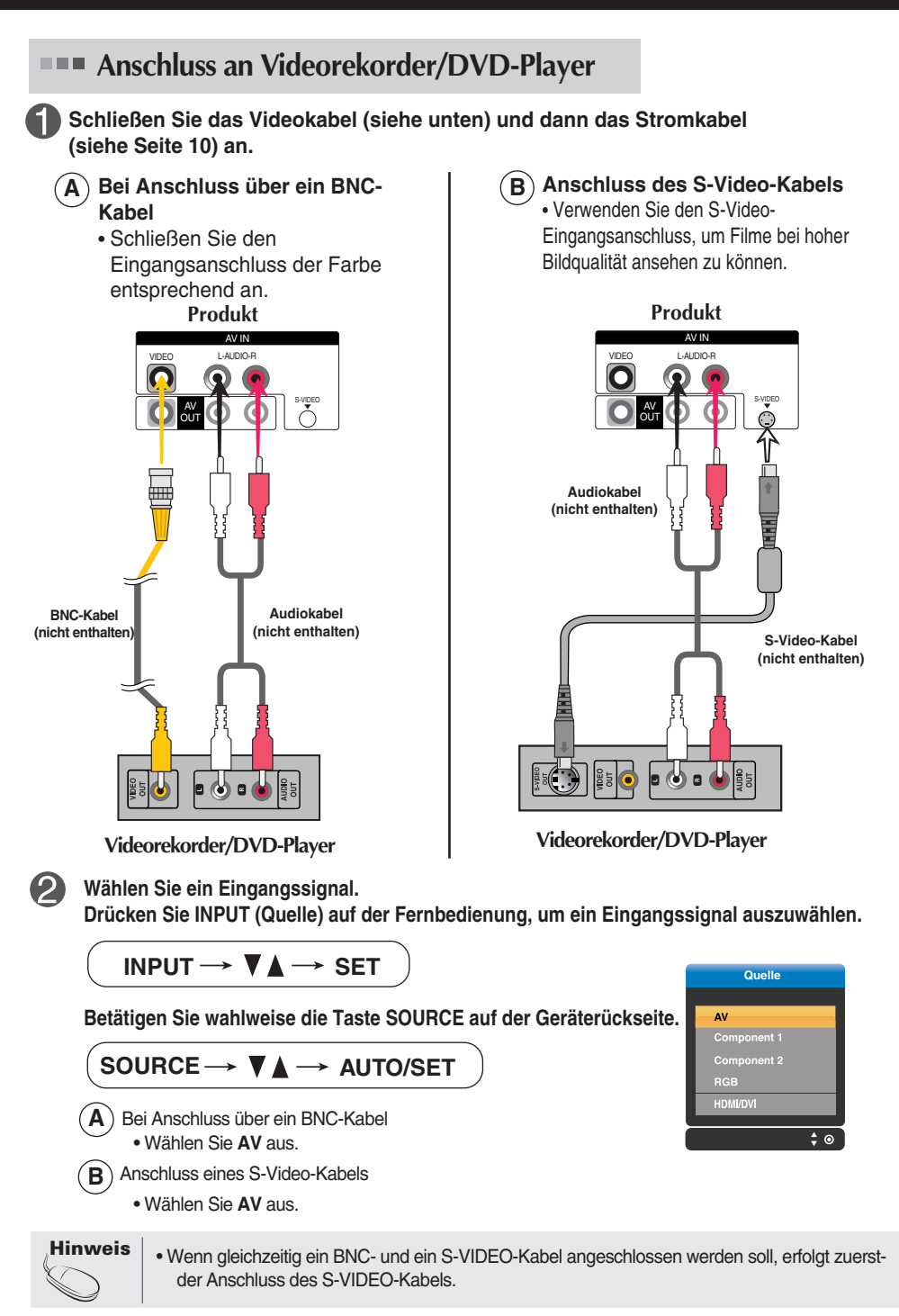

### **Anschluss an HDTV/DVD-Geräte (480p/576p/720p/1080i/480i/576i)**

**Schließen Sie das Video-/Audiokabel (siehe unten) und dann das Stromkabel (siehe Seite 10) an.**

• Schließen Sie den Eingangsanschluss der Farbe entsprechend an.

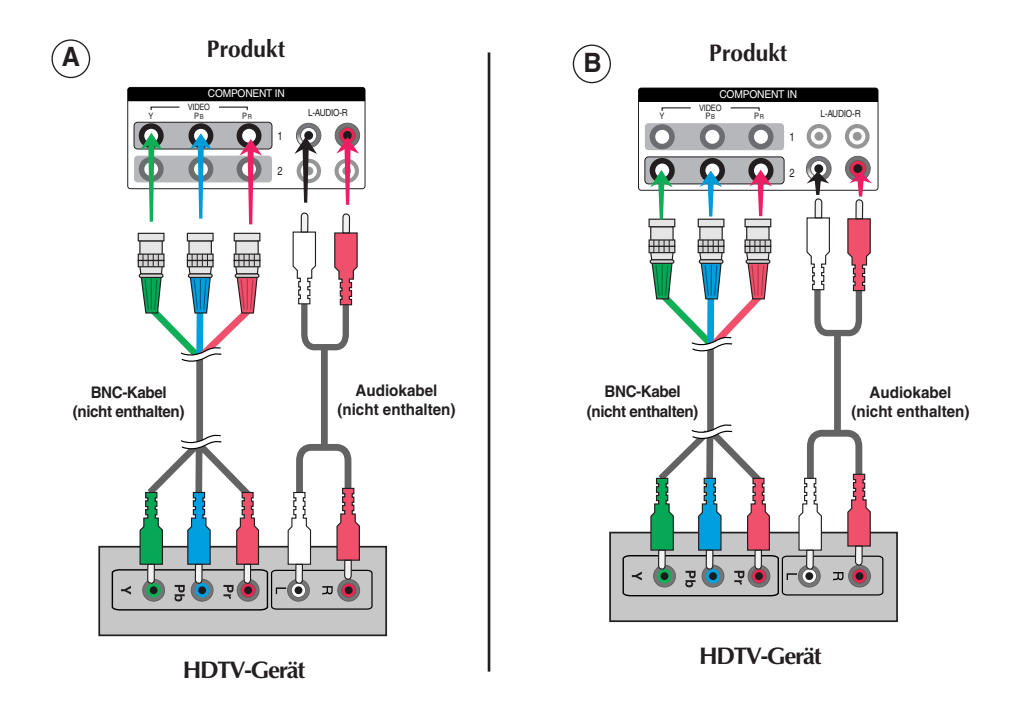

**Wählen Sie ein Eingangssignal.**

**Drücken Sie INPUT (Quelle) auf der Fernbedienung, um ein Eingangssignal auszuwählen.**

14

**INPUT**  $\rightarrow \nabla \blacktriangle \rightarrow$  **SET** 

**Betätigen Sie wahlweise die Taste SOURCE auf der Geräterückseite.**

SOURCE → **VA** → AUTO/SET

- Wählen Sie **COMPONENT 1** aus. **A**
- Wählen Sie **COMPONENT 2** aus. **B**

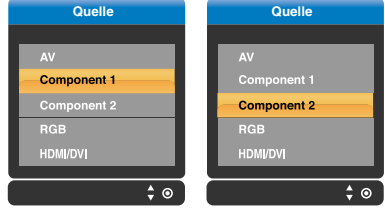

**Anschluss eines HDMI/DVI/RGB- Kabels aus der VCR/DVD/SET-TOP-BOX (480p/576p/720p/1080i)**

**Schließen Sie das Video-/Audiokabel (siehe unten) und dann das Stromkabel (siehe Seite 10) an.**

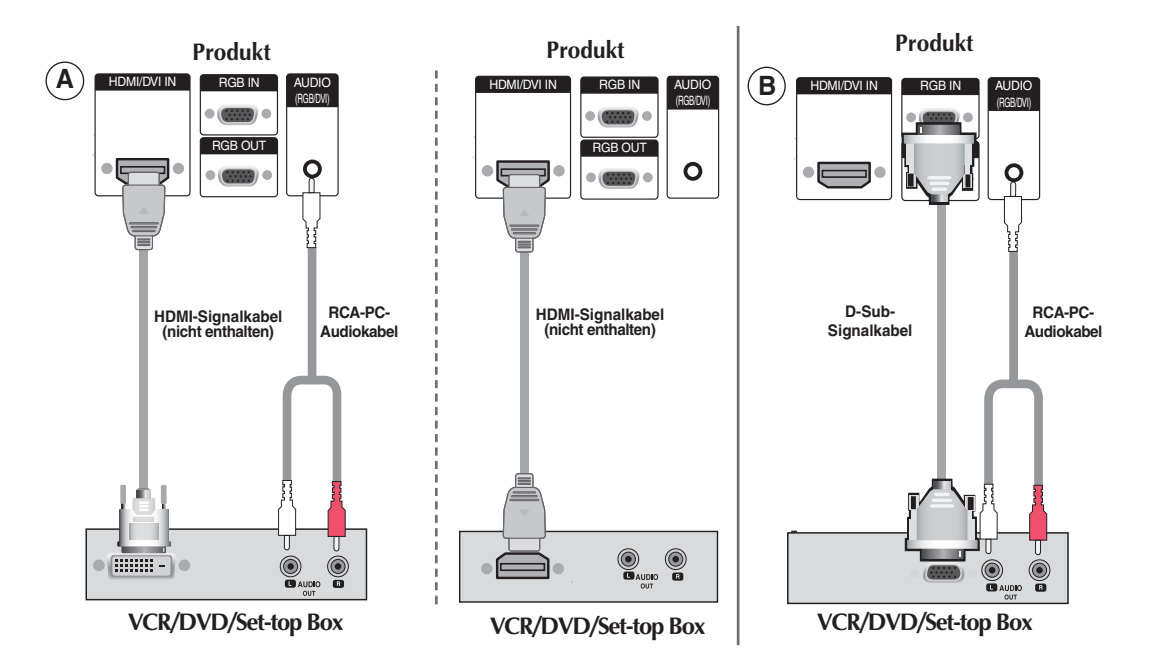

**Wählen Sie ein Eingangssignal.**

**Drücken Sie INPUT (Quelle) auf der Fernbedienung, um ein Eingangssignal auszuwählen.**

**INPUT**  $\rightarrow \nabla \blacktriangle \rightarrow$  **SET** 

**Betätigen Sie wahlweise die Taste SOURCE auf der Geräterückseite.**

SOURCE → **VA** → AUTO/SET

 $\blacktriangle$  ) Beim Anschluss eines HDMI-DVI-Signaleingangskabels: Beim Anschluss eines HDMI-Signaleingangskabels: • Wählen Sie **HDMI/DVI** aus

**B** ) Beim Anschluss eines D-Sub-Signaleingangskabels: • Wählen Sie **RGB** aus

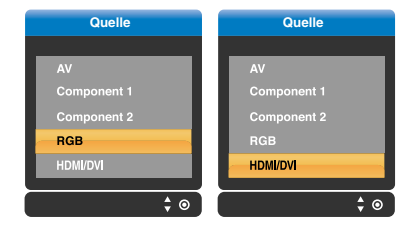

### **Anschluss an AV-Ausgänge**

Wenn Sie das Eingangssignal des Hauptbildschirms auf "**AV (CVBS)**" setzen, können Sie das Signal, das Sie sich ansehen, an den AV-Ausgang übertragen.

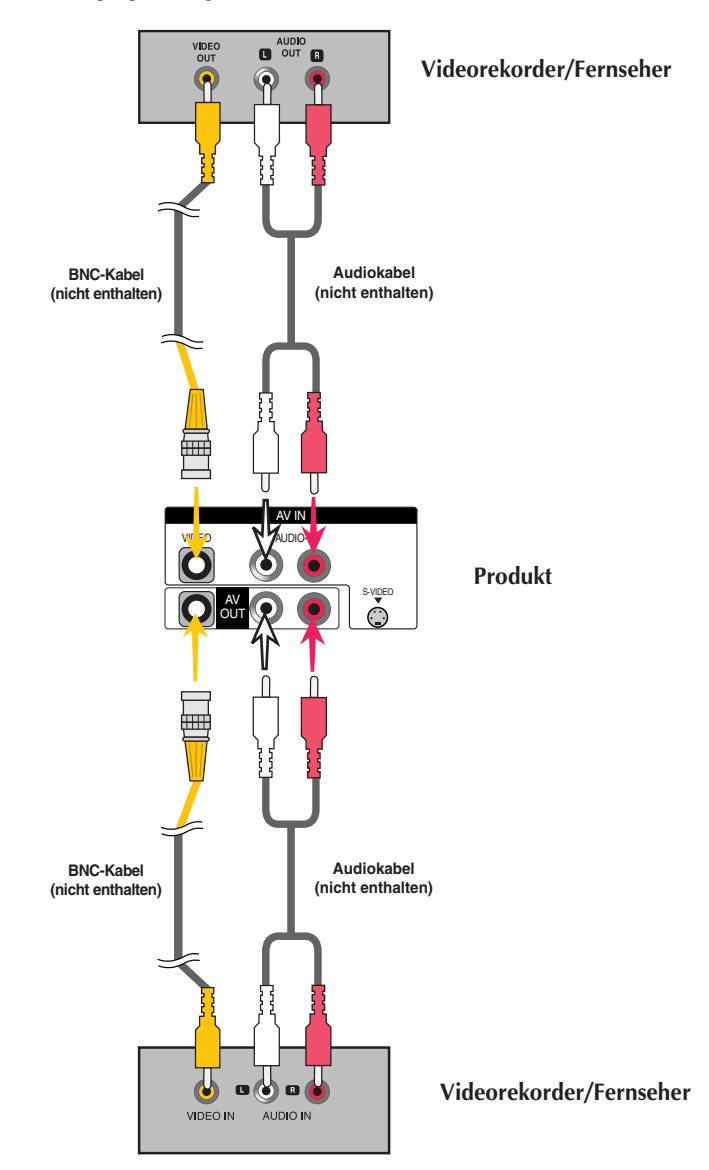

**Hinweis**

Für den stufenförmigen Anschluss mehrerer Kabel werden Kabel empfohlen, die weniger verlustanfällig sind. Wir empfehlen den Einsatz von Signalverteilern.

# **Anordnung der Kabel mit dem Kabelmanagement**

**\* Gilt nur für Modelle mit Standfuß.** 

**1. Ordnen Sie die Kabel in der Mitte an (siehe Abbildung).**

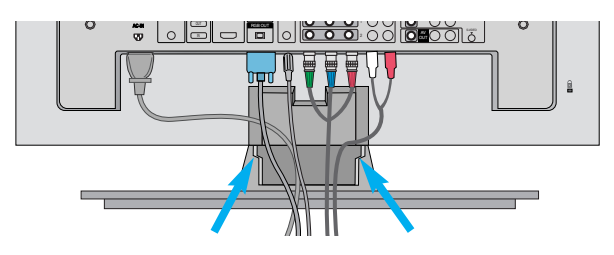

**2. Setzen Sie das Kabelmanagement in die dafür vorgesehene Vertiefung ein.**

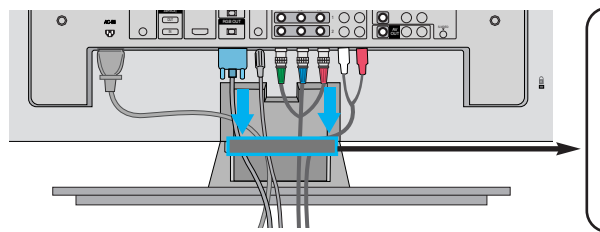

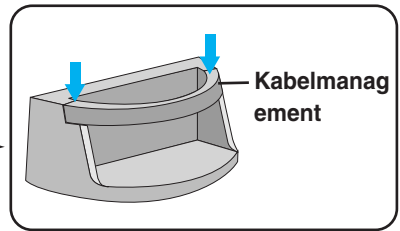

**\* Zum Entfernen.**

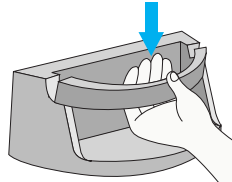

Halten Sie den Kabelstrang mit beiden Händen fest und ziehen Sie ihn nach unten.

17

#### Warning

- Do not use the cable management as a handle for the Monitor.
- Do not press the cable management.

## **Sichere Anbringung des Produkts an die wand**

#### **\* Diese Option ist nicht bei allen Modellen verfügbar.**

Stellen Sie das Produkt nah an der Wand auf, so dass es nicht herunterfällt, wenn es nach hinten gedrückt wird. Nachstehend finden Sie eine sicherere Montagemethode für das Produkt: die Anbringung an der Wand, um zu verhindern, dass das Produkt umfällt, wenn es nach vorne gezogen wird. Dadurch wird das Herunterfallen des Produkts und die damit verbundene Verletzung von Personen sowie die Beschädigung des Produkts vermieden. Achten Sie darauf, dass Kinder nicht am Produkt herumklettern oder sich an das Produkt hängen.

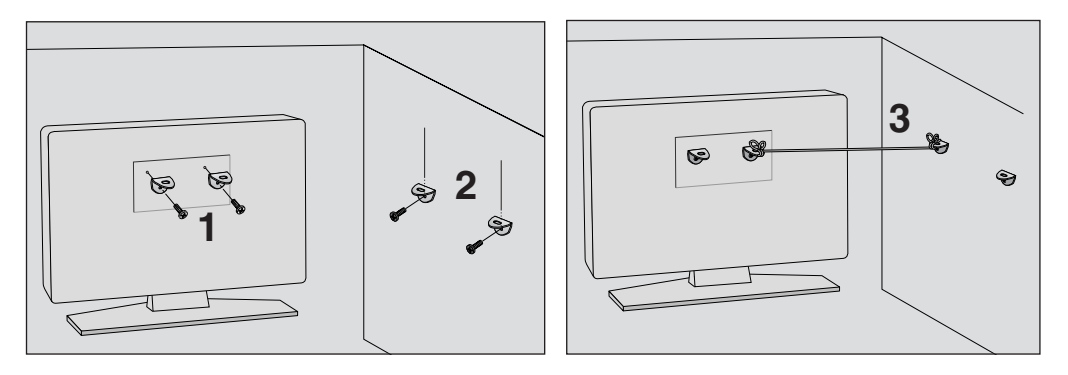

- 1. Verwenden Sie die Halterungen und Schrauben, um das Produkt wie in der Abbildung dargestellt an der Wand anzubringen.
- 2. Befestigen Sie die Halterungen mit Schrauben (nicht in der Lieferung enthalten) an der Wand.
- 3. Verwenden Sie eine feste Schnur (nicht in der Lieferung enthalten), um das Produkt festzubinden. Die Schnur sollte für eine möglichst sichere Anbringung horizontal zwischen Wand und Produkt ausgerichtet sein.

#### **Hinweis**

- Lösen Sie die Schnüre, bevor Sie das Produkt versetzen.
- Verwenden Sie eine Haltevorrichtung oder einen Schrank, der nach Größe und Stabilität für die Größe und das Gewicht des Produkts geeignet ist.
- Für eine sichere Verwendung des Produkts sollten sich die Halterungen an der Wand auf gle icher Höhe mit jenen am Fernsehgerät befinden.

### **Name der Tasten der Bildjustierung**

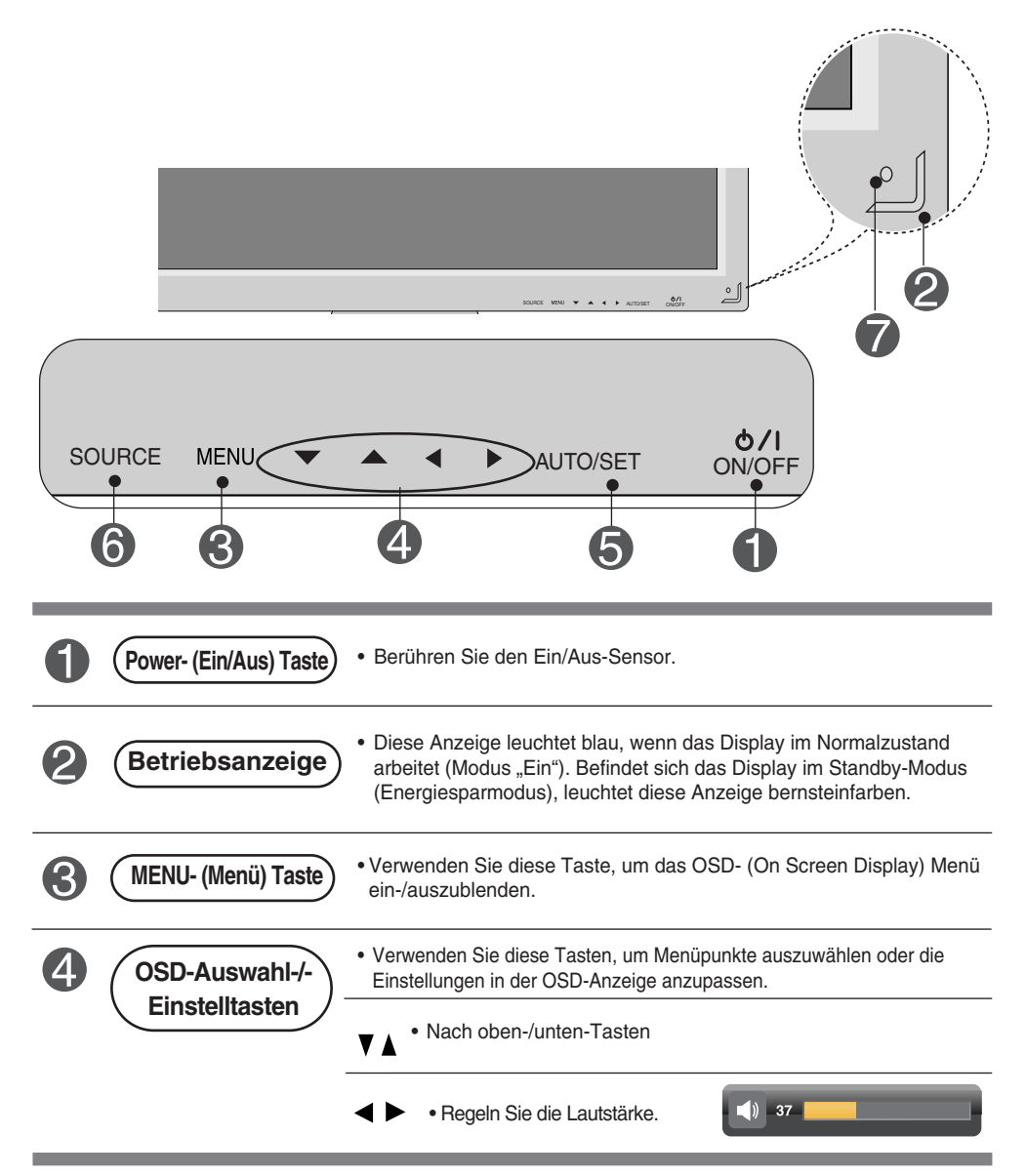

#### **Name der Tasten der Bildjustierung** Ì.

 $\blacksquare$ 

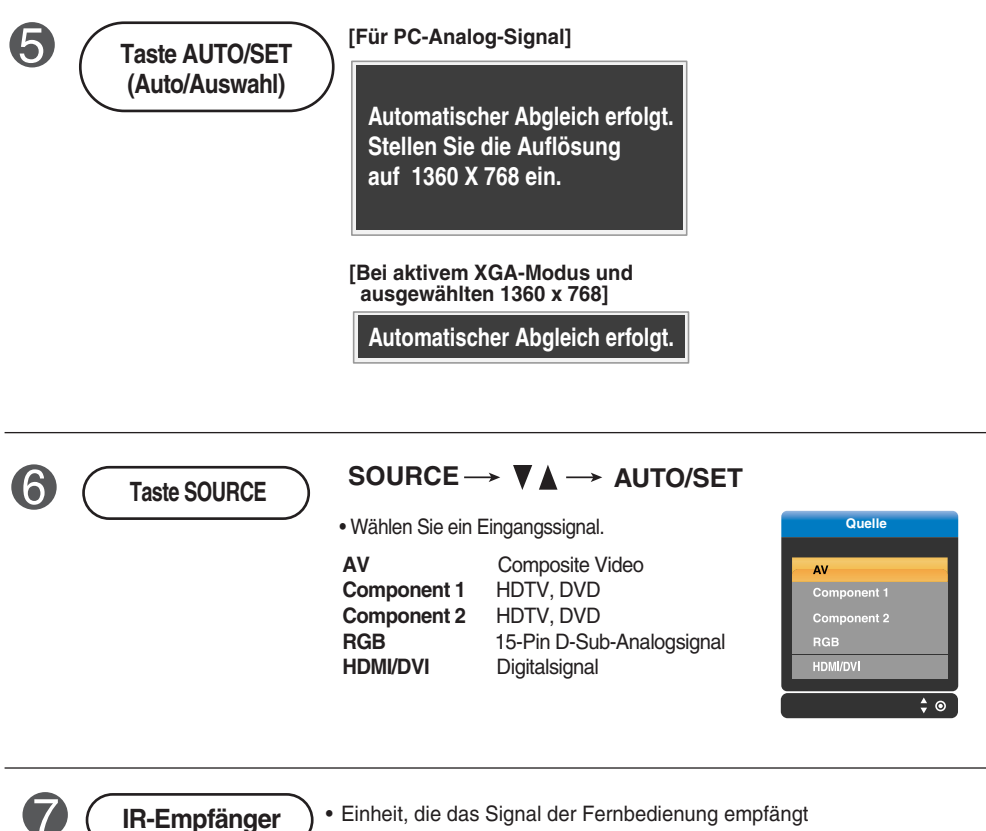

## **OSD-Menü**

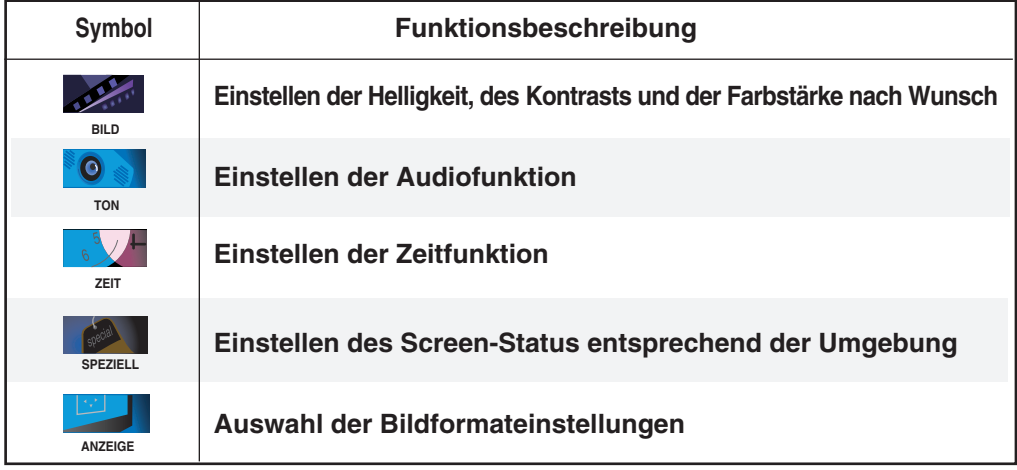

**Hinweis OSD (On-Screen-Display)**

Aufgrund der grafischen Darstellung können Sie den Screen-Status bequem über die OSD-Funktion einstellen.

### **Einstellungen des OSD- (On Screen Display) Menüs**

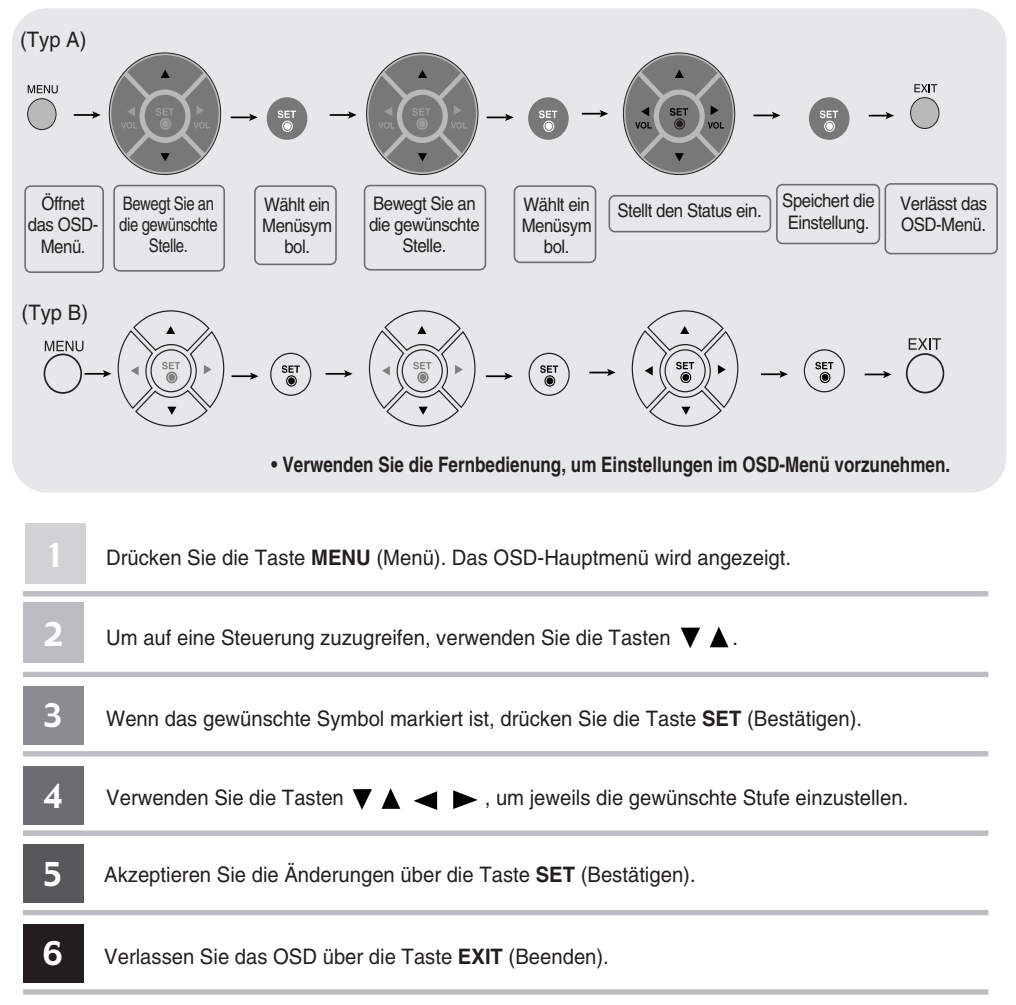

### **Automatische Bildeinstellung**

Sie müssen die Bildschirmanzeige justieren, wenn Sie das Produkt an einen neuen Computer anschließen oder den Modus wechseln. Weitere Informationen zur optimalen Einstellung des Bildschirms erhalten Sie im folgenden Abschnitt.

Drücken Sie die Taste AUTO/SET (Auto/Auswahl) am PC-Analogsignal (**AUTO** auf einer Fernbedienung). Dann wird für den aktuellen Modus ein optimaler Bildschirmstatus ausgewählt.

Wenn Sie mit den Einstellungen nicht zufrieden sind, müssen Sie Bildlage, Takt und Taktrate im OSD-Menü einstellen.

**[Bei aktivem XGA-Modus und ausgewählten 1360 x 768]**

**Automatischer Abgleich erfolgt.**

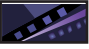

### **Einstellen der Bildfarbe**

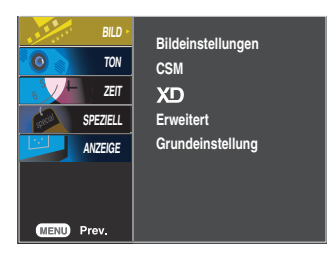

**Bildeinstell ungen**

Die **Bildeinstellungen**-Funktion stellt die Bildqualität des Bildschirms automatisch

- in Abhängigkeit der AV-Benutzerumgebung ein.
- **Dynamisch** : Wählen Sie diese Option für ein scharfes Bild.
- **Standard** : Die allgemeinste und natürlichste Bildeinstellung.
- **Weich** : Wählen Sie diese Option für ein weiches Bild.
- **Anwender1,2** : Wählen Sie diese Option für benutzerdefinierte Einstellungen.

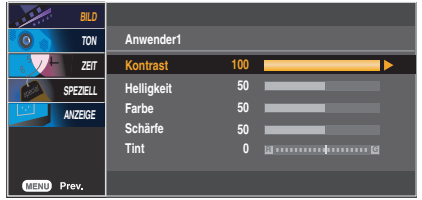

**Kontrast:** Stellen Sie hier den Unterschied zwischen hellen und dunklen Bereichen ein. **Helligkeit** : Einstellung der Bildhelligkeit **Farbe** : Einstellung der Farbstärke **Schärfe** : Einstellung der Bildschärfe **Tint** : Einstellung des Farbtons

**CSM**

- Auswahl einer voreingestellten Farbpalette
	- **Kalt** : leicht bläuliches Weiß
	- **Normal** : neutrales Weiß
	- **Warm** : leicht rötliches Weiß
	- **Anwender** : Wählen Sie diese Option für benutzerdefinierte Einstellungen.

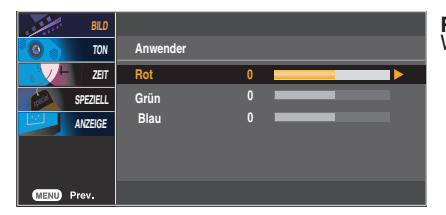

**Rot/Grün/Blau** Wählen Sie Ihre eigenen Farbstufen.

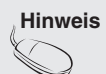

**Hinweis** Wenn die Einstellung "**Bildeinstellungen**" im Menü **BILD** auf **Dynamisch, Standard, Weich** gesetzt ist, werden die entsprechenden Menüs automatisch eingestellt.

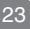

### **Einstellen der Bildfarbe**

**XD**

**XD** ist die einzigartige Bildverbesserungstechnik von LG zur Anzeige einer echten **HD**-Quelle über einen hoch entwickelten digitalen Signalverarbeitungsalgorithmus. Im **RGB-PC**- oder **HDMI/DVI-PC**-Modus ist diese Funktion nicht verfügbar. Diese Option wird nach Auswahl von **Anwender1** oder **Anwender2** im Menü **Bildeinstellungen** aktiviert.

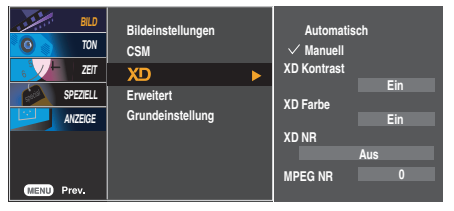

- **Automatisch** : XD wird automatisch auf Automatisch gesetzt.
- **Manuell** : Wenn Sie Manuell wählen, können Sie Einstellungen für **XD Kontrast, XD Farbe, XD NR** und **MPEG NR** vornehmen.
- **XD Kontrast** : Passt den Kontrast automatisch optimal an die Helligkeit an.
- **XD Farbe** : Passt Farben automatisch an, um Farben so wirklichkeitsnah wie möglich wiederzugeben.
- **XD NR** : Filtert Rauschen heraus, so dass das Originalbild in voller Qualität angezeigt werden kann.
- **MPEG NR** : Wählen Sie MPEG NR, um beim Betrieb über den AV-Eingang eventuell auftretendes Bildrauschen zu mindern.

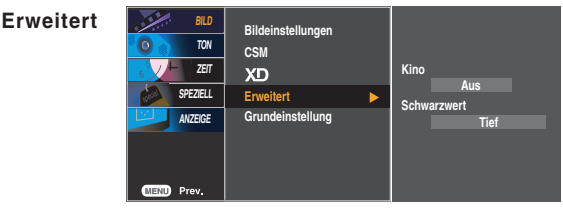

- **Kino**: (Diese Funktion ist in den folgenden Modi verfügbar: AV und Component 480i/576i.) Wenn Sie sich einen Spielfilm ansehen, wird über diese Funktion das optimale Bild eingestellt.
- **Schwarzwert** : (Diese Funktion ist in den folgenden Modi verfügbar: AV(NTSC) und HDMI. Stellt den Kontrast und die Helligkeit des Bildschirms über den Schwarzwert des Bildschirms ein.
	- **Tief:** Die Bildschirmhelligkeit wird erhöht.
	- **Hoch**: Die Bildschirmhelligkeit wird verringert.
	- **Auto (Automatisch)** : Erkennt den Schwarzwert des Bildschirms und setzt ihn automatisch auf **Hoch** oder **Tief**.

**Grundeinst** Stellt die voreingestellten Werte für **Bildeinstellungen**, **CSM**, **XD** und **Erweitert** wieder her. **ellung**

#### **Einstellen der Audiofunktion**  $\bullet$

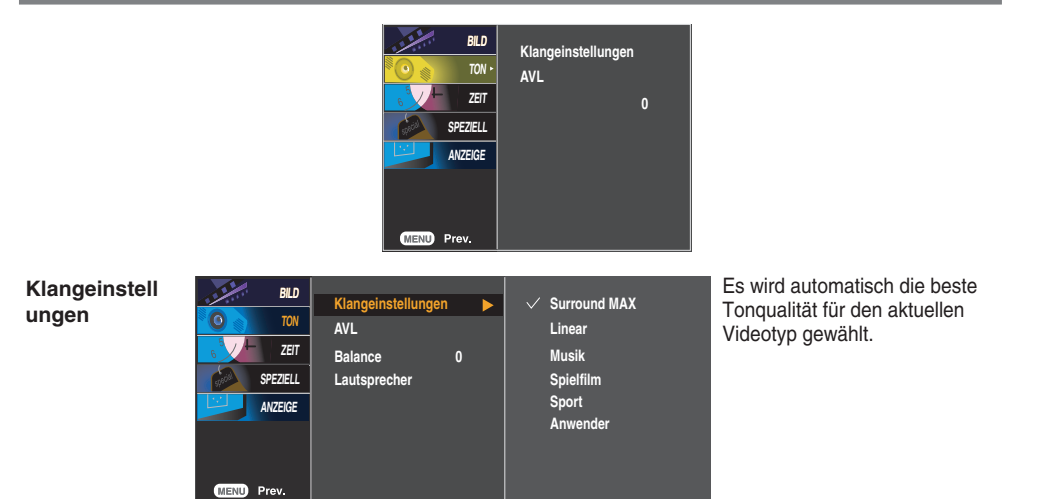

- **Surround MAX** : Schaltet Surround MAX ein. Durch diese Funktion wird Mono- bzw. Stereo-Ton mit dem dynamischen 3-D-Effekt wiedergegeben. Dadurch erhalten Sie einen vollen Klang. Wenn Sie Surround MAX einschalten, können die benutzerdefinierten Audioeinstellungen nicht eingestellt werden.
- **Linear**: Der klarste und natürlichste Klang
- **Musik** : Wählen Sie diese Option für einen unverfälschten Ton beim Anhören von Musik.
- **Spielfilm** : Wählen Sie diese Option für sublimen Klang.
- **Sport** : Wählen Sie diese Option, wenn Sie sich Sportübertragungen ansehen.
- **Anwender** : Wählen Sie diese Option für benutzerdefinierte Audioeinstellungen.

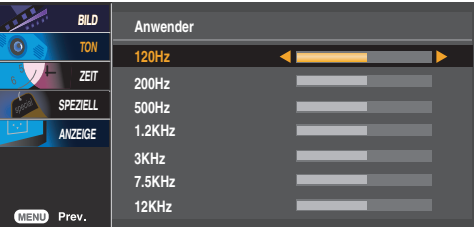

Automatische Anpassung ungleichmäßiger Lautstärkepegel in allen Kanälen oder Signalen auf das passendste Niveau. Wählen Sie EIN zur Auswahl dieser Funktion. **AVL**

Wählen Sie diese Option, um den Ton zwischen linkem und rechtem Lautsprecher auszugleichen. **Balance**

Sie können den Status der eingebauten Lautsprecher einstellen. Wenn Sie eine externe Stereoanlage verwenden möchten, stellen Sie die Lautsprecher des Geräts aus. **Lautsprecher**

**Hinweis** Bei Anschluss an Ihren Computer und der Einstellung **Linear, Musik, Spielfilm** oder **Sport** für "**Klangeinstellungen**" im Audiomenü sind die Menüs **Balance, AVL** und **Surround MAX** verfügbar.

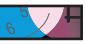

### **Einstellen der Zeitfunktion**

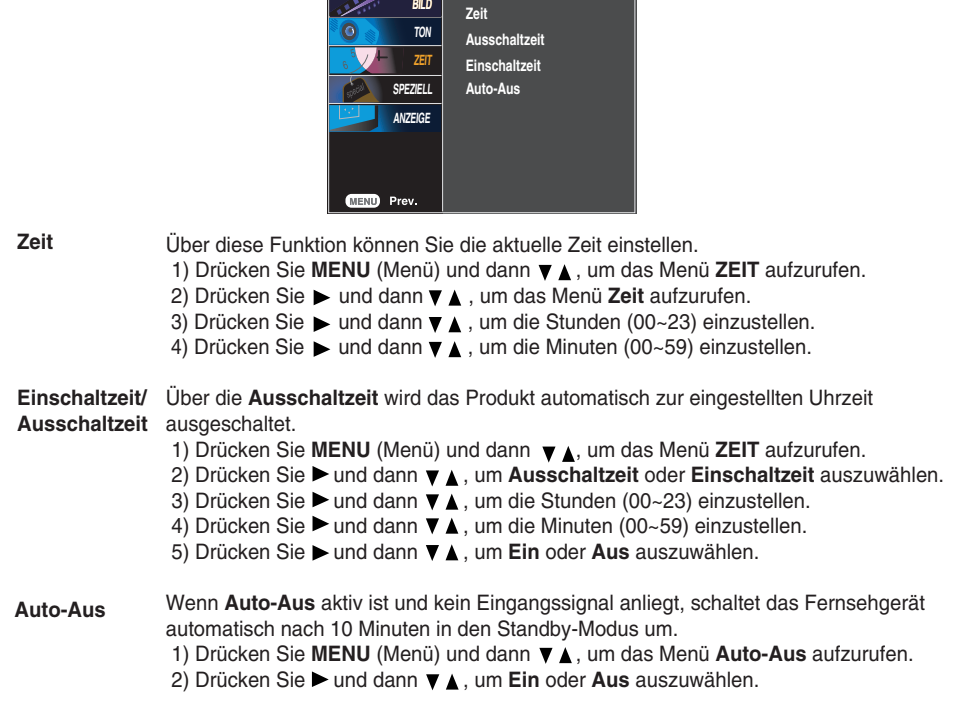

**Hinweis**

- •Im Falle einer Stromunterbrechung (Abziehen des Stromkabels oder Stromausfall), muss die **ZEIT** neu eingestellt werden.
- Wenn die **Ein** oder **Aus** ausgewählt wurde, werden die Funktionen täglich zur eingestellten Zeit aktiv.
- Die **Ausschaltzeit** überschreibt die **Einschaltzeit**, wenn beide auf die gleiche Zeit eingestellt sind.
- Das Gerät muss ausgeschaltet sein, damit die Funktion **Einschaltzeit** aktiviert wird.

 $26$ 

• Mit der Funktion **Einschaltzeit** wird das Gerät so eingeschaltet, wie es ausgeschaltet wurde.

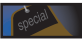

### **Auswählen der Optionen**

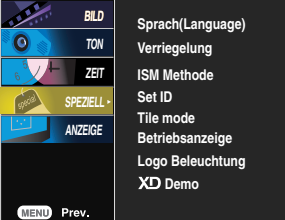

**Sprache** Zur Auswahl der Sprache, in der die Steuerbezeichnungen angezeigt werden sollen. **(Language) Verriegelung** Verwenden Sie die Tasten  $\Psi$  ∡ zur Auswahl von Ein oder Aus. Das Gerät kann so eingestellt werden, dass es nur mit einer Fernbedienung verwendet werden kann. Diese Funktion kann eine unbefugte Anzeige verhindern. Um die OSD-Menüeinstellung zu verriegeln, setzen Sie Verriegelung auf "Ein". Durch folgende Schritte können Sie die Verriegelung aufheben: • Drücken Sie die Taste **MENU** (Menü) auf der Fernbedienung und setzen Sie **Verriegelung** auf "**Aus**". **ISM Methode** Standbilder von PC-/Videospielen, die über längere Zeit angezeigt werden, hinterlassen Geisterbilder, auch wenn das Bild danach geändert wird. Vermeiden Sie es, ein stehendes Bild zu lange auf dem Fernsehgerät anzuzeigen. • **Normal** : Falls das Einbrennen des Bilds kein Problem darstellt, ist ISM nicht erforderlich. Auf Normal eingestellt. • **Weiss-Gen.** : Mit dieser Funktion werden eingebrannte Bilder vom Bildschirm entfernt. Zu stark eingebrannte Bilder können eventuell nicht mehr vom Bildschirm gelöscht werden. • **Orbiter**: Diese Funktion kann Geisterbilder verhindern. Es empfiehlt sich jedoch, stehende Bilder auf dem Bildschirm zu vermeiden. Das Bild bewegt sich alle zwei Minuten, um zu verhindern, dass sich das Bild einbrennt. • **Invertierung** : Mit dieser Funktion werden die Farben auf dem Bildschirm invertiert. Dies geschieht alle 30 Minuten automatisch. • **Orb.+Inv.** : Diese Funktion dient zum Invertieren der Anzeigefarben, um Geisterbilder zu vermeiden. Die Anzeigefarbe wird alle 30 Minuten automatisch invertiert und das Bild bewegt sich alle zwei Minuten. **Set ID BILD Sprach(Language) TON Verriegelung ZEIT ISM Methode Set ID 1 SPEZIEL Tile mode ANZEIGE Betriebsanzeige Logo Beleuchtung XD** Demo MENU Prev

> Wenn mehrere Produkte angeschlossen sind, können Sie jedem Produkt eine eindeutige **SET ID-NR.** (Namenszuordnung) zuweisen. Geben Sie mithilfe der Tasten ▼ A und Exit (Beenden) eine Nummer (1~99) an.

Verwenden Sie die zugewiesene **SET ID**, um jedes Produkt über das Product Control Program einzeln zu steuern.

### **Auswählen der Optionen**

#### • **So verwenden Sie diese Funktion**

- Muss mit verschiedenen anderen Produkten angezeigt werden.
- Muss so eingestellt sein, dass es an RS232C oder RGB OUT angeschlossen werden kann.

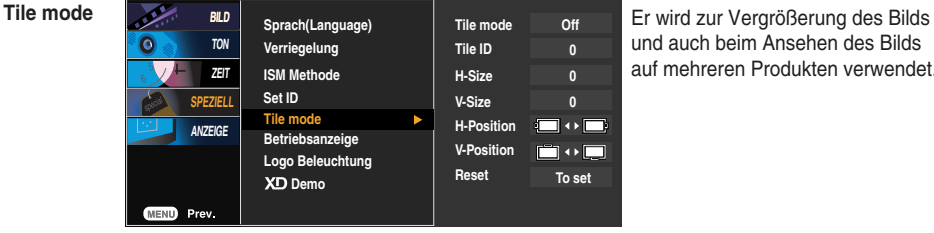

und auch beim Ansehen des Bilds auf mehreren Produkten verwendet.

#### • **Tile mode**

Wählen Sie im Modus "Tile mode" (Kachelmodus) "Tile alignment" (Kachelanordnung) und geben Sie die ID des aktuellen Produkts an, um den Ort festzulegen.

- \* Sie müssen SET (Bestätigen) drücken, um die Einstellungen zu speichern.
- $-$  Kachelmodus: Reihe x Spalte (R = 1, 2, 3, 4 S = 1, 2, 3, 4)
- Verfügbar 4x4.
- Die Konfiguration eines integrierten Bilds ist ebenso verfügbar wie die Konfiguration einer sequenziellen Anzeige.

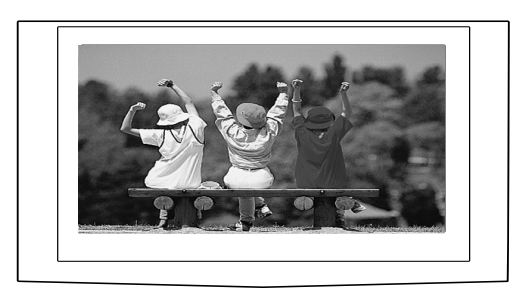

- **Kachelmodus (produkt 1 ~ 4) : R(2) x S(2)** 

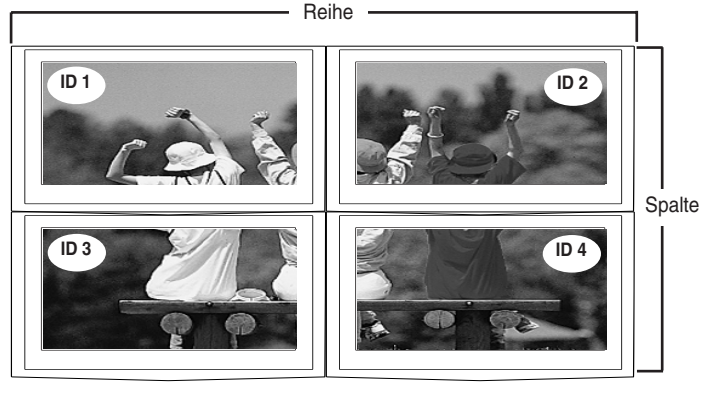

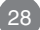

### **Auswählen der Optionen**

### - **Kachelmodus (produkt 1 ~ 9) : R(3) x S(3)**

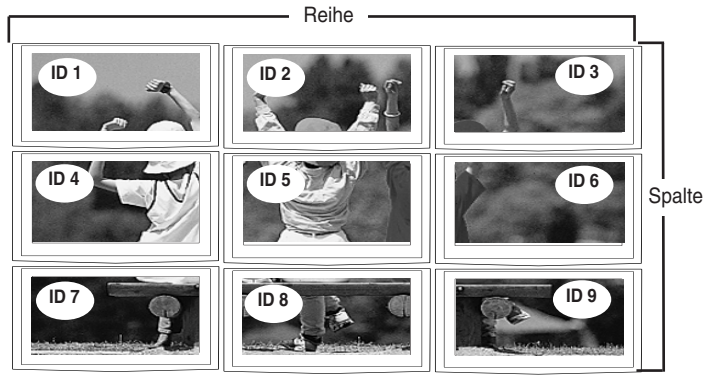

- **Kachelmodus (produkt 1 ~ 2) : R(2) x S(1)**

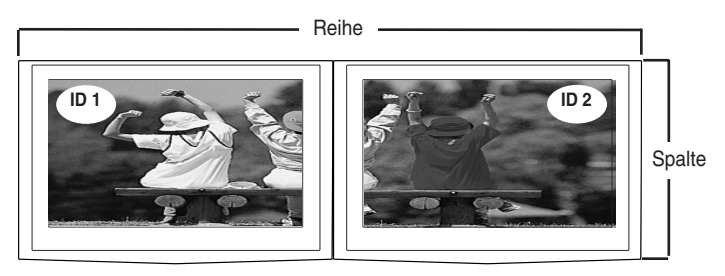

- **Kachelmodus (produkt 1 ~ 16) : R(4) x S(4)**

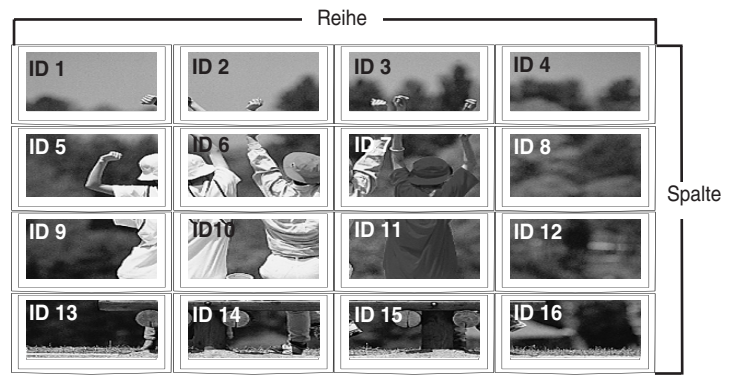

### **Auswählen der Optionen**

verfügbar.)

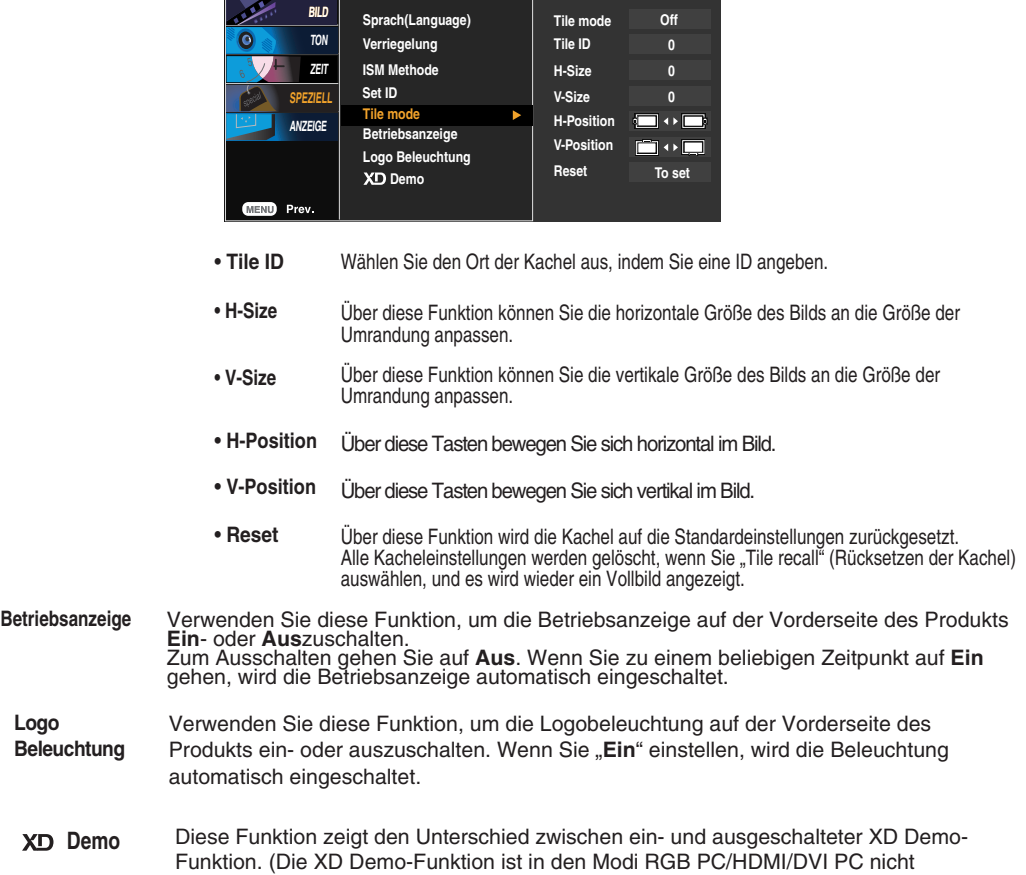

### **Einstellen von TAKT/TAKTRATE und Position**

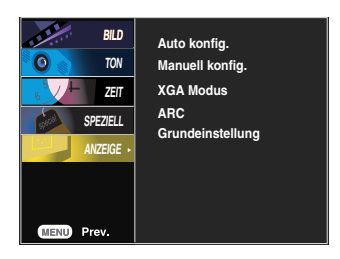

Über diese Taste stellen Sie Bildposition, Takt und Taktrate automatisch ein. Diese Funktion eignet sich nur für den Analogsignal-Eingang (nur RGB-PC-Eingang). **Auto konfig.**

#### **Manuell konfig.** Über diese Taste stellen Sie **H/V-Position**, **Takt** und **Taktrate** manuell ein. \* Die Funktionen Takt und Taktrate sind in den Modi RGB-DTV, Component und HDMI/DVI-DTV nicht verfügbar.

- Über diese Funktion minimieren Sie etwaige vertikale Balken oder Streifen im Bildhintergrund. Auch die horizontale Bildgröße wird geändert. Diese Funktion eignet sich nur für den Analogsignal-Eingang . **Takt**
- Über diese Funktion stellen Sie die Bildschärfe ein. Über diese Option können Sie horizontale Störungen beseitigen und die Darstellung von Text schärfer einstellen. Diese Funktion eignet sich nur für den Analogsignal-Eingang. **Taktrate**
- **H-Position** Über diese Tasten bewegen Sie sich horizontal im Bild.
- Über diese Tasten bewegen Sie sich vertikal im Bild. **V-Position**

Wählen Sie für eine optimale Bildqualität den Modus entsprechend der Auflösung am Computer aus.

**XGA Modus** (nur RGB-PC-Eingang)

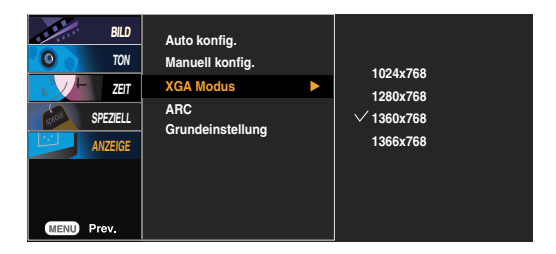

### **Einstellen von TAKT/TAKTRATE und Position**

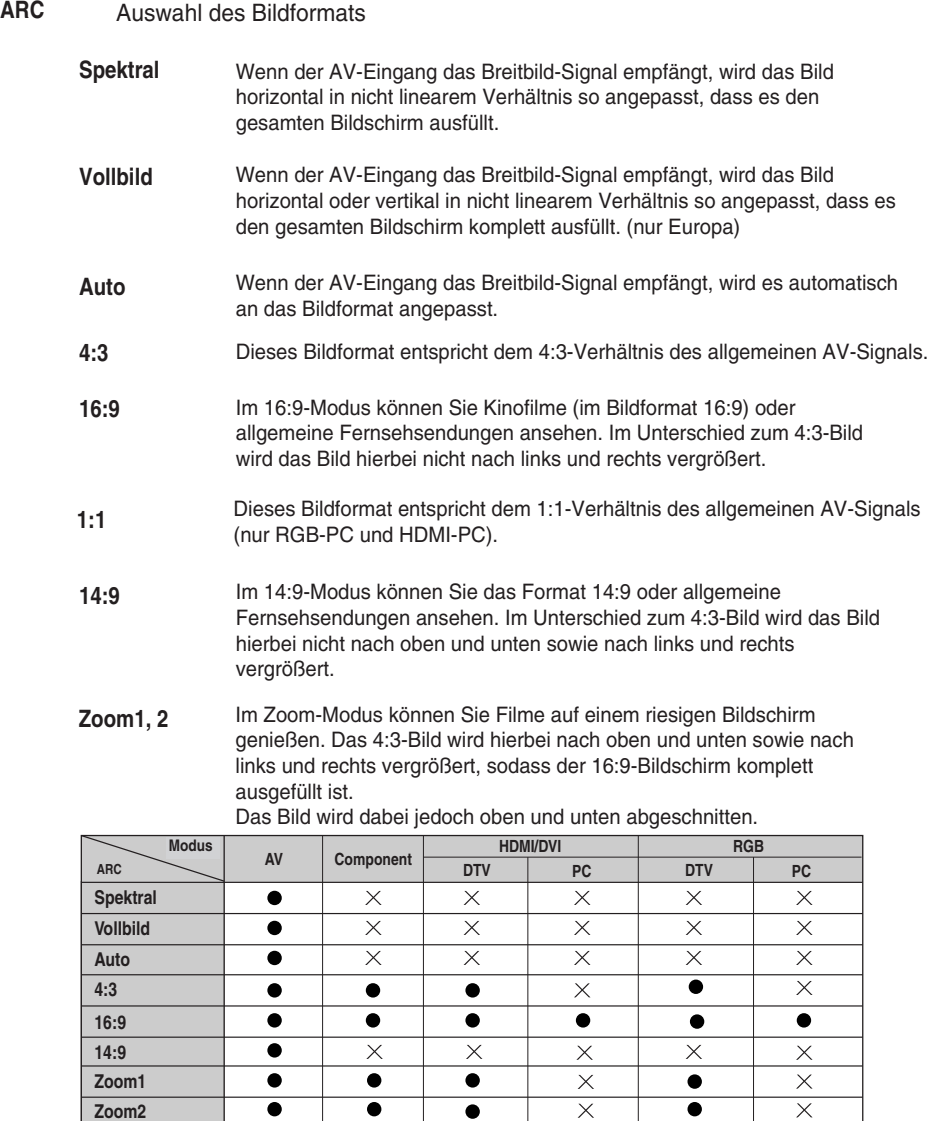

**Grundeinste** Stellt die voreingestellten Werte für **Manuell konfig.** wieder her. **llung**

 $\overline{\times}$ 

 $\overline{\times}$ 

**1:1**

32

 $\overline{\times}$ 

 $\overline{\bullet}$ 

 $\overline{\times}$ 

 $\bullet$ 

## **Fehlerbehebung**

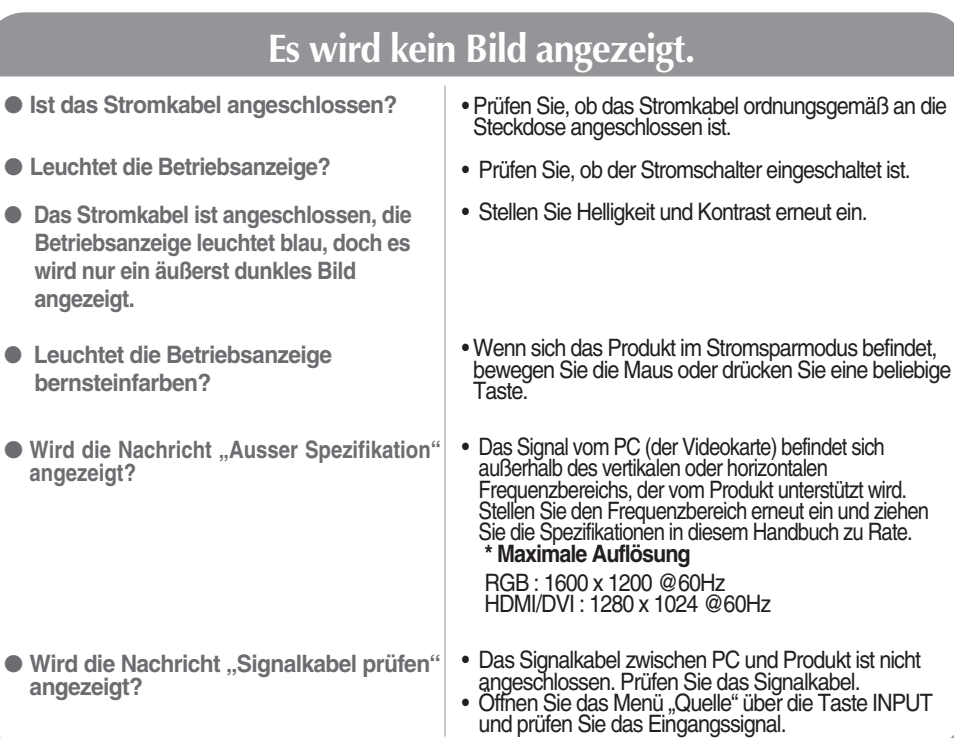

## Bei angeschlossenem Produkt wird die Nachricht "Unbekanntes Produkt" angezeigt.

● **Haben Sie den Treiber installiert?**

- Installieren Sie den Produkttreiber, der mit dem Produkt geliefert wurde, oder laden Sie ihn sich von der Website herunter (http://www.lge.com).
- Prüfen Sie im Benutzerhandbuch der Grafikkarte, ob die Plug&Play-Funktion unterstützt wird.

## **Die Meldung "Funktionstasten gesperrt" wird angezeigt.**

● **Die Meldung "Funktionstasten gesperrt" wird angezeigt, wenn Sie "Menu" (Menü) drücken.**

• Die Funktionstasten-Sperrfunktion verhindert ein versehentliches Ändern der OSD-Einstellungen. Um die Funktionstasten zu entsperren, drücken Sie einige Sekunden "Menu" (Menü) und gleichzeitig  $\blacktriangleright$ . (Sie können die Funktion nicht über die Tasten der Fernbedienung einstellen, sondern müssen die Tasten am Produkt verwenden.) Prüfen Sie, ob das Stromkabel ordnungsgemäß an die Steckdose angeschlossen ist.

**Hinweis \* Vertikale Frequenz:** Damit sich der Anwender ein Bild auf dem Bildschirm ansehen kann, sollte sich das Bild mehrere Male pro Sekunde wie bei einer Leuchtstofflampe ändern. Die vertikale Frequenz oder Bildwiederholrate gibt an, wie viel Mal ein Bild pro Sekunde angezeigt wird. Sie wird in Hz angegeben.

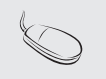

**\* Horizontale Frequenz:** Das horizontale Intervall gibt an, wie oft eine Vertikale angezeigt wird. Teilt man die Zahl 1 durch das horizontale Intervall, kann die Häufigkeit, mit der horizontale Linien pro Sekunde angezeigt werden, als horizontale Frequenz angegeben werden. Sie wird in Hz angegeben.

## **Fehlerbehebung**

## **Das Bild am Bildschirm sieht nicht wie üblich aus.**

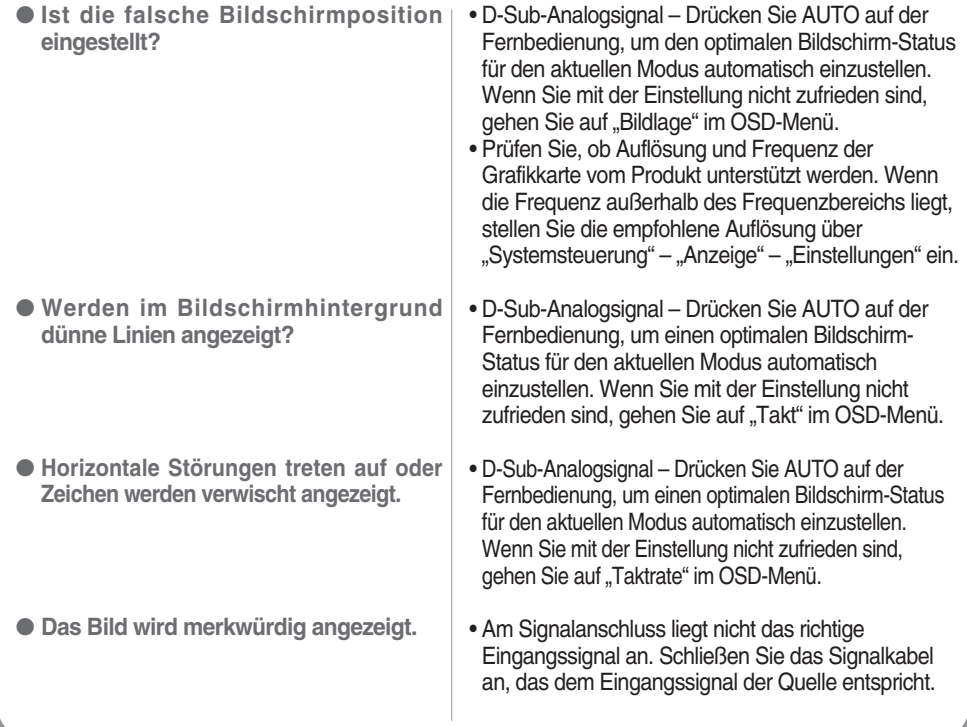

## **Am Produkt wird ein Nachbild angezeigt.**

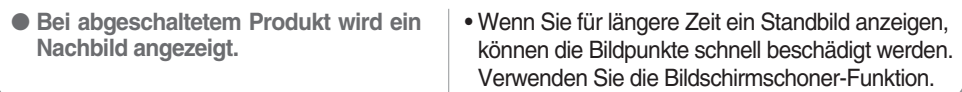

## **Fehlerbehebung**

### **Die Audiofunktion funktioniert nicht.**

• Prüfen Sie, ob das Audio-Kabel richtig angeschlossen wurde. • Regeln Sie die Lautstärke. • Prüfen Sie, ob der Ton richtig eingestellt ist. • Stellen Sie den Equalizer richtig ein. • Regeln Sie die Lautstärke. ● **Kein Ton?** ● **Der Ton ist zu dumpf.** ● **Der Ton ist zu leise.**

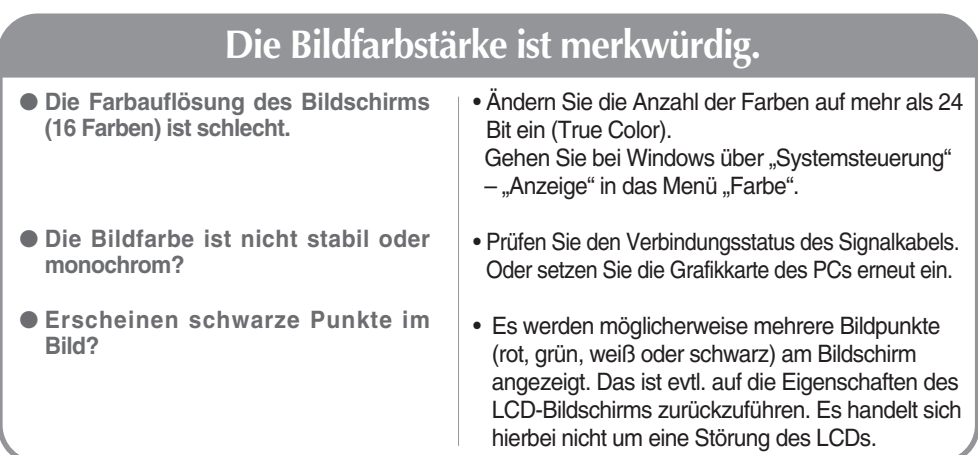

**Die Produktspezifikationen können sich aufgrund von Produktverbesserungen ohne vorherige Ankündigung ändern.**

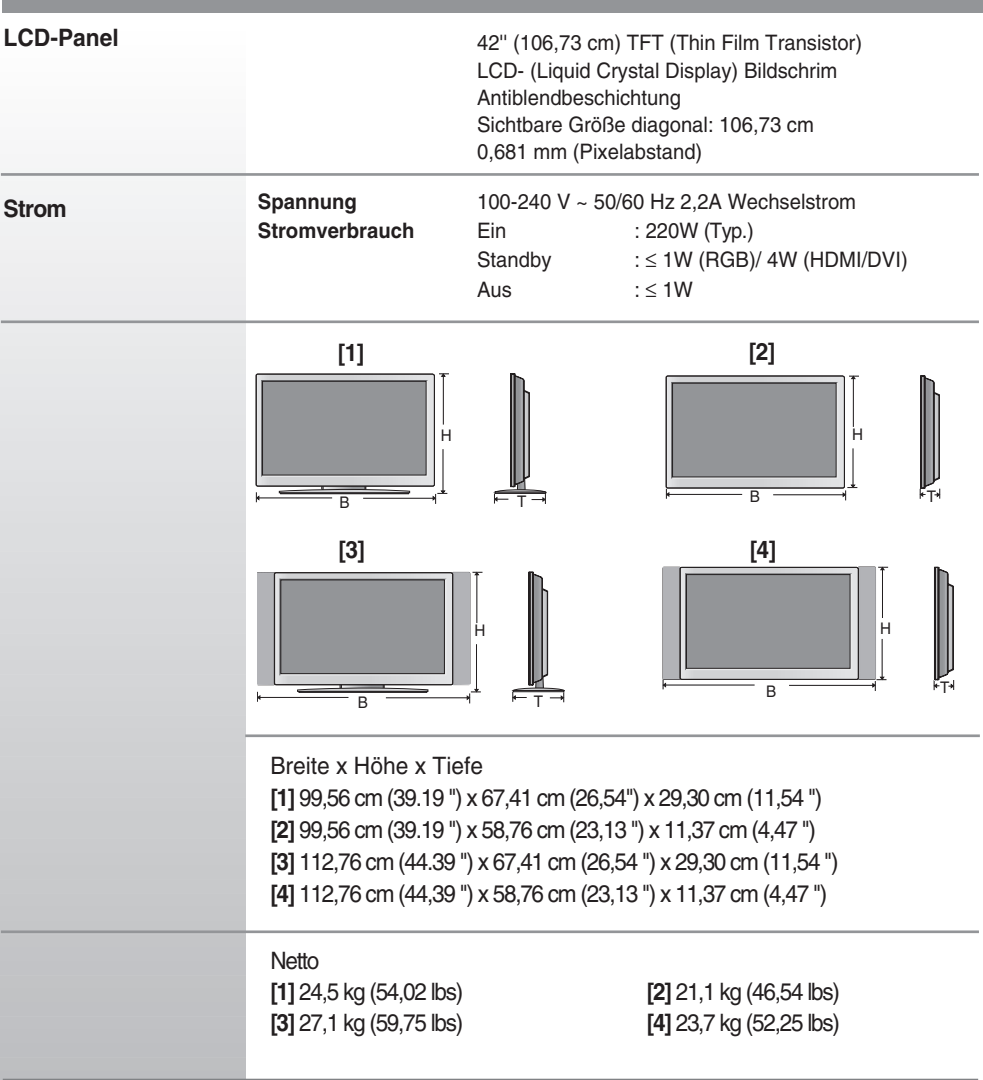

#### **HINWEIS**

Änderungen der Informationen in diesem Dokument vorbehalten.

**Die Produktspezifikationen können sich aufgrund von Produktverbesserungen ohne vorherige Ankündigung ändern.**

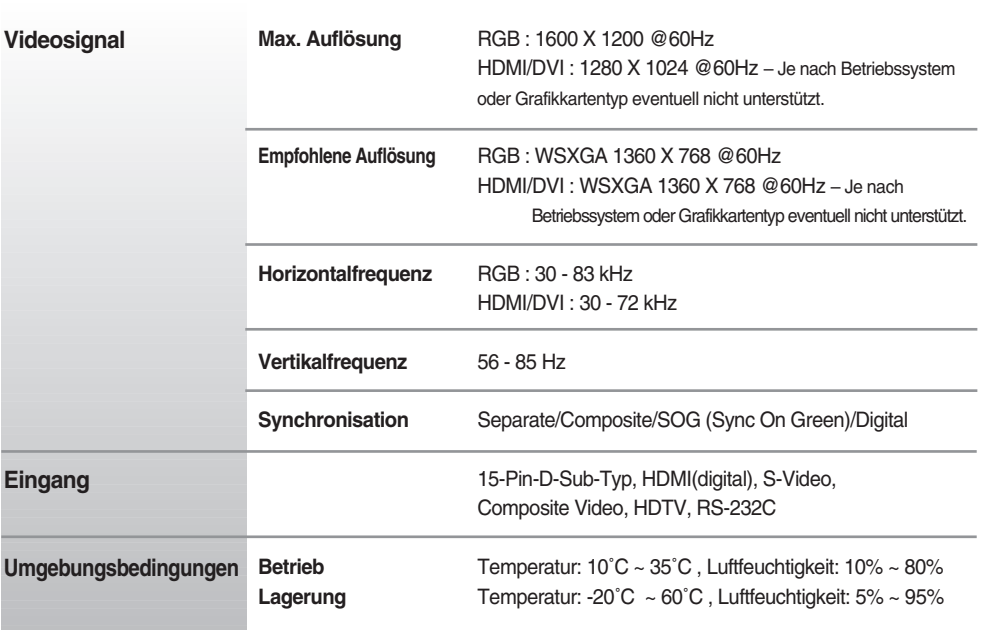

\* Nur für Modelle, die die Lautsprecher unterstützen

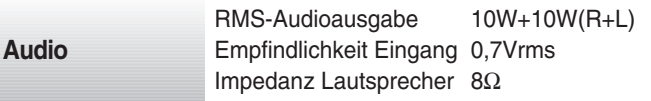

#### **HINWEIS**

Änderungen der Informationen in diesem Dokument vorbehalten.

### **PC-Modus – Voreingestellter Modus**

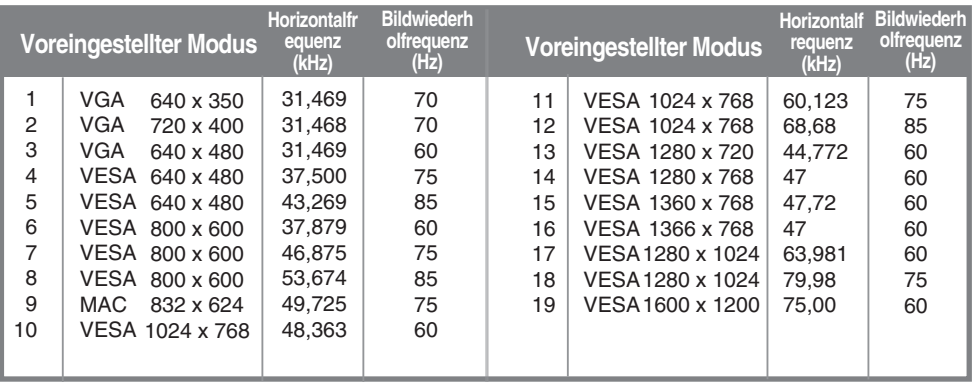

RGB : Mode 1 ~ Mode 19 HDMI/DVI : Mode 1 ~ Mode 17

### **DTV-Modus**

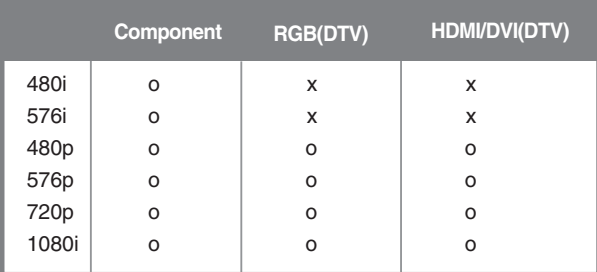

### **Betriebsanzeige**

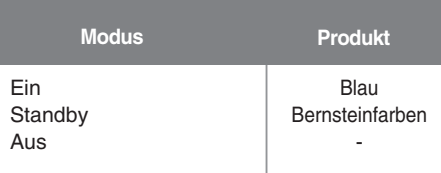

#### **HINWEIS**

Die Auswahl "DTV/PC" für die Eingänge "RGB" und "HDMI/DVI" ist für folgende PC-Auflösungen verfügbar:640 x 480/60 Hz, 1280 x 720/60 Hz und DTV: 480p, 720p.

### **VESA Wandmontage**

#### **VESA wall mounting**

Connected to another object. (stand type and wall-mounted type.) This product accepts a VESA-compliant mounting interfacepad.(This has to be purchased separately if required.)

For further information, refer to the VESA Wall Mounting Instruction Guide.

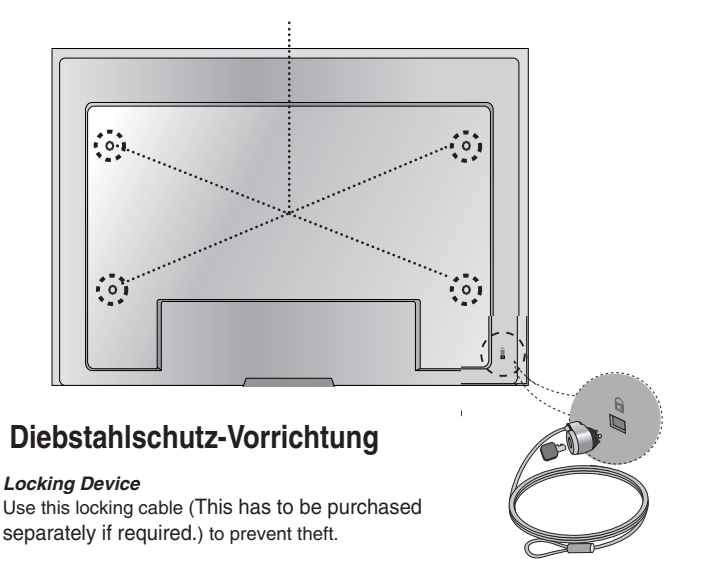

## RS-232C **Verwenden mehrerer Produkte**

**Verwenden Sie dieses Verfahren, um mehrere Produkte an einen einzelnen PC anzuschließen. Sie können mehrere Produkte gleichzeitig verwenden, wenn Sie sie an einen einzelnen PC anschließen.**

### Anschließen des Kabels

Schließen Sie das RS-232C-Kabel wie im Bild gezeigt an.

\* Das RS-232C-Protokoll wird für die Kommunikation zwischen PC und Produkt verwendet. Von Ihrem PC aus, können Sie das Produkt ein-/ausschalten, eine Eingangsquelle wählen oder das OSD-Menü anpassen.

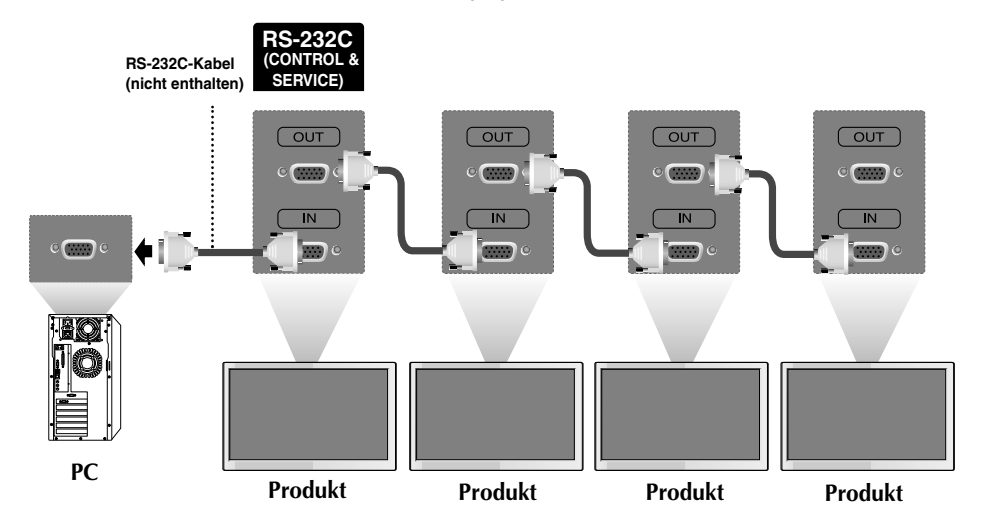

### RS-232C-Konfigurationen

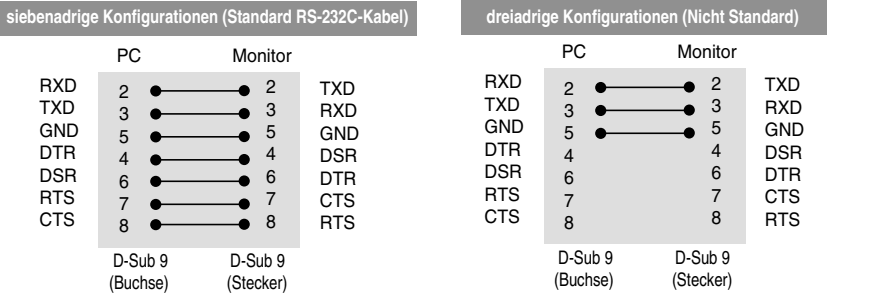

### Kommunikationsparameter

- ▶ Baudrate: 9600 bps (UART)
- ▶ Datenlänge: 8 bit
- ▶ Prüfbit: Ohne
- ▶ Stoppbit: 1 bit
- $\blacktriangleright$  Flusskontrolle: Ohne
- ▶ Übertragungscode: ASCII-Code
- Verwenden Sie ein lineares Kabel ▲

## **Verwenden mehrerer Produkte**

### Befehlsreferenzliste

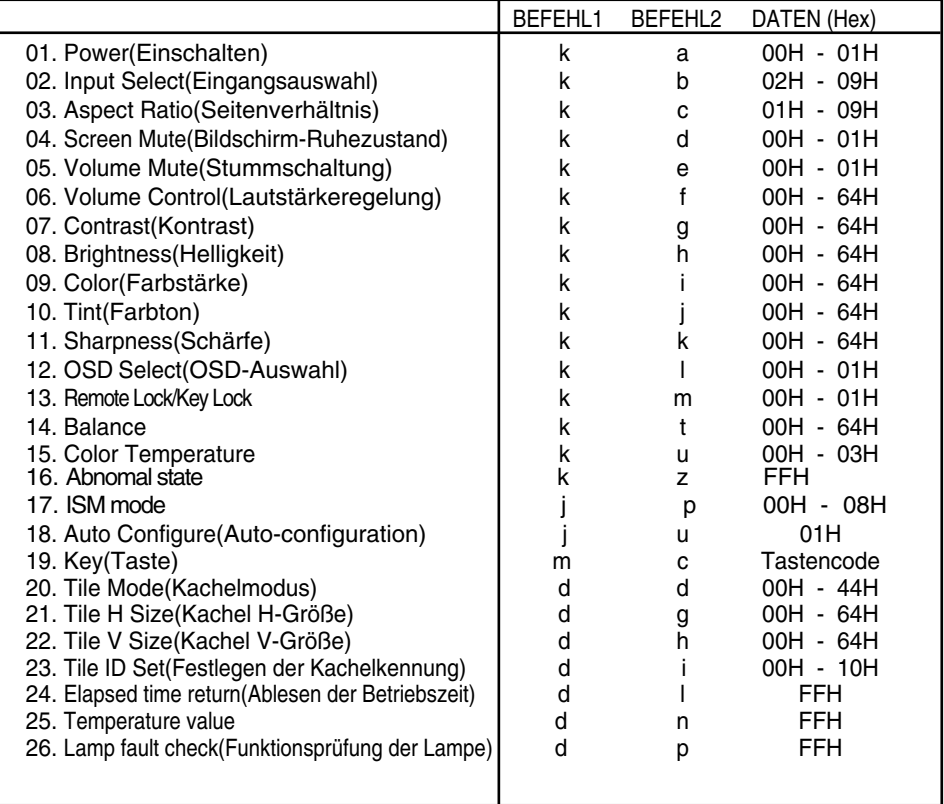

## RS-232C **Verwenden mehrerer Produkte**

### Übertragungs-/Empfangsprotokoll

### *Übertragung*

[Command1][Command2][ ][Set ID][ ][Data][Cr]

\* [Command 1]: Erster Befehl (j, k, m, d)

- \* [Command 2]: Zweiter Befehl
- \* [Set ID]: Stellen Sie die Set-ID-Nummer des Monitors ein. Bereich: 1-99. Durch Einstellen von 0 kann der Server alle Monitore steuern.\* Für den Fall des Betriebs mit mehr als 2 Sets mit 0 gleichzeitig, darf dies bei der ack-Meldung nicht gewählt werden. Da alle Sets die ack-Meldung senden, ist es nicht möglich, alle ack-Meldungen zu prüfen.
- \* [DATEN]: Für die Übertragung von Befehlsdaten

"FF" übertragen, um Befehlsstatus zu lesen.

- \* [Cr]: Carriage Return (Zeilenschaltung) ASCII-Code "0x0D"
- \* [ ]: ASCII-Code "Leerschritt (0x20)"

*OK-Bestätigung*

[Command2][ ][Set ID][ ][OK][Data][x]

*Fehlerbestätigung*

[Command2][ ][Set ID][ ][NG][Data][x]

\* Wenn es einen Fehler gibt, wird NG zurückgegeben.

<sup>\*</sup> Das Produkt überträgt ACK (Bestätigung) beim Empfang normaler Daten basierend auf diesem Format. Wenn sich zu diesem Zeitpunkt Daten im Datenlesemodus befinden, werden die aktuellen Statusdaten angezeigt. Wenn sich die Daten im Datenschreibmodus befinden, werden die Daten an den PC zurückgegeben.

## **Verwenden mehrerer Produkte**

### Übertragungs-/Empfangsprotokoll

#### **01. Power (Einschalten) (Befehl: a)**

▶ Für die Steuerung des Ein-/Ausschaltens des Geräts

*Übertragung*

[k][a][ ][Set ID][ ][Data][Cr]

Daten 0: Aus 1: Einschalten

*Bestätigung*

[a][ ][Set ID][ ][OK][Data][x]

▶ Für die Anzeige des Ein-/Ausschaltens

*Übertragung*

[k][a][ ][Set ID][ ][FF][Cr]

*Bestätigung*

[a][ ][Set ID][ ][OK][Data][x]

Daten 0: Aus 1: Einschalten

#### **02. Input Select (Eingangsauswahl) (Befehl: b) (Hauptbildeingang))**

Für die Auswahl der Eingangsquelle für das Gerät ▲Sie können eine Eingangsquelle auch über die Taste SOURCE (Quelle) an der Fernbedienung auswählen.

*Übertragung*

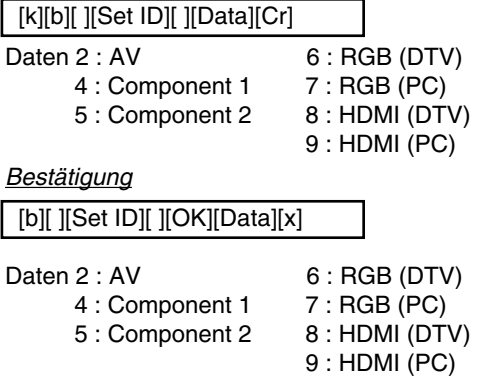

## RS-232C **Verwenden mehrerer Produkte**

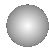

### Übertragungs-/Empfangsprotokoll

#### **03. Aspect Ratio (Seitenverhältnis) (Befehl: c) (Hauptbildformat)**

Für die Einstellung des Bildformats ▲ Sie können das Bildformat auch über die Taste ARC (Aspect Ratio Control) der TV-Fernbedienung oder im Menü "Screen" anpassen.

*Übertragung*

[k][c][ ][Set ID][ ][Data][Cr]

Daten 1 : Normal Screen (4:3) (Normalbild (4:3))

- 2 : Wide Screen (16 :9) (Breitbild (16:9))
- 3 : Horizon (Spectacle)
- $4 \cdot 7$  nom 1
- 5 : Zoom2
- 6 : Original
- 7 : 14 : 9
- 8 : Full (nur Europa)
- 9 : 1 : 1 (PC)

*Bestätigung*

[c][ ][Set ID][ ][OK][Data][x]

#### **04. Screen Mute (Bildschirm-Ruhezustand) (Befehl: d)**

Für die Aktivierung/Deaktivierung des Bildschirm-Ruhezustands ▲

*Übertragung*

[k][d][ ][Set ID][ ][Data][Cr]

Daten 0 : Bildschirm-Ruhezustand aus (Bild an)

1 : Bildschirm-Ruhezustand ein (Bild aus)

*Bestätigung*

[d][ ][Set ID][ ][OK][Data][x]

## **Verwenden mehrerer Produkte**

### Übertragungs-/Empfangsprotokoll

#### **05. Volume Mute (Stummschaltung) (Befehl: e)**

▶ Für die Steuerung des Ein-/Ausschaltens der Stummschaltung

#### *Übertragung*

[k][e][ ][Set ID][ ][Data][Cr]

Daten 0 : Stummschaltung ein (Lautstärke aus) 1 : Stummschaltung aus (Lautstärke ein)

*Bestätigung*

[e][ ][Set ID][ ][OK][Data][x]

Daten 0 : Stummschaltung ein (Lautstärke aus) 1 : Stummschaltung aus (Lautstärke ein)

#### **06. Volume Control (Lautstärkeregelung) (Befehl: f)**

Regeln Sie die Lautstärke.

*Übertragung*

[k][f][ ][Set ID][ ][Data][Cr]

Data Min.: 00 H ~ Max: 64 H (Hexadezimalcode)

*Bestätigung*

[f][ ][Set ID][ ][OK][Data][x]

Data Min.: 00 H ~ Max: 64 H

\* Siehe "Echtdatenzuordnung" auf Seite B7.

## RS-232C **Verwenden mehrerer Produkte**

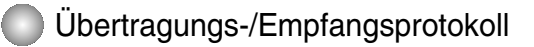

#### **07. Contrast (Kontrast) (Befehl: g)**

Für die Einstellung des Bildschirmkontrasts Sie können den Kontrast auch über das Menü "Imagine" einstellen.

#### *Übertragung*

[k][g][ ][Set ID][ ][Data][Cr]

Data Min.: 00 H ~ Max: 64 H

• Siehe "Echtdatenzuordnung" nachfolgend.

*Bestätigung*

[g][ ][Set ID][ ][OK][Data][x]

- \* Echtdatenzuordnung
- 0 : Schritt 0
- : A : Schritt 10
- :
- F : Schritt 15
- 10 : Schritt 16

: 64 : Schritt 100

#### **08. Brightness (Helligkeit) (Befehl: h)**

Für die Einstellung der Bildschirmhelligkeit Sie können die Helligkeit auch über das Menü "Imagine" einstellen. Für die Eins<br>
Sie können<br>
<u>Übertragung</u><br>
Ik|[g][ ][Set ID]<br>
Data Min.: 00 ►<br>
Siehe "Edestätigung<br>
Ig][ ][Set ID][ ]<br>
\* Echtdatenzuo<br>
0 : Schritt 10<br>
: F : Schritt 10<br>
8. Brightness<br>
Sie können<br>
<u>Übertragung</u><br>
Ik|[h][ ][Se

*Übertragung*

[k][h][ ][Set ID][ ][Data][Cr]

Data Min.: 00 H ~ Max: 64 H

• Siehe "Echtdatenzuordnung" nachfolgend.

*Bestätigung*

[h][ ][Set ID][ ][OK][Data][x]

- \* Echtdatenzuordnung
- 0 : Schritt :
- A : Schritt 10
- :
- F : Schritt 15 10 : Schritt 16
- :
- 

## **Verwenden mehrerer Produkte**

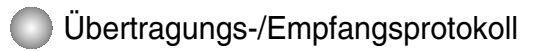

#### **09. Color (Farbe) (Befehl: i) (nur Video)**

Für die Einstellung der Bildschirmfarbstärke ▲ Sie können die Farbe auch über das Menü "Imagine" einstellen.

#### *Übertragung*

[k][i][ ][Set ID][ ][Data][Cr]

Data Min.: 00 H ~ Max: 64 H (Hexadezimalcode)

\* Siehe "Echtdatenzuordnung" auf Seite B7.

*Bestätigung*

[i][ ][Set ID][ ][OK][Data][x]

Data Min.: 00 H ~ Max: 64 H

#### **10. Tint (Farbton) (Befehl: j) (nur Video)**

▶ Für die Einstellung des Bildschirmfarbtons Sie können den Farbton auch über das Menü "Imagine" einstellen.

*Übertragung*

[k][j][ ][Set ID][ ][Data][Cr]

Daten Rot: 00 H ~ Grün: 64 H (Hexadezimalcode)

\* Siehe "Echtdatenzuordnung" auf Seite B7.

*Bestätigung*

[i][ ][Set ID][ ][OK][Data][x]

Daten Rot: 00 H ~ Grün: 64 H

\* Tint-Echtdatenzuordnung

- 0 : Schritt -50
- :
- 64 : Schritt 50

## RS-232C **Verwenden mehrerer Produkte**

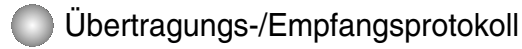

#### **11. Sharpness (Bildschärfe) (Befehl: k) (nur Video)**

Für die Einstellung der Bildschärfe ▲ Sie können die Bildschärfe auch über das Menü "Imagine" einstellen.

#### *Übertragung*

[k][k][ ][Set ID][ ][Data][Cr]

Data Min.: 00 H ~ Max: 64 H (Hexadezimalcode)

\* Siehe "Echtdatenzuordnung" auf Seite B7.

#### *Bestätigung*

[k][ ][Set ID][ ][OK][Data][x]

Data Min.: 00 H ~ Max: 64 H

#### **12. OSD Select (OSD-Auswahl) (Befehl: l)**

▶ Für die Steuerung des Ein-/Ausschaltens des OSD des Geräts

*Übertragung*

[k][l][ ][Set ID][ ][Data][Cr]

Daten 0: OSD Aus 1: OSD Fin

*Bestätigung*

[I][ ][Set ID][ ][OK][Data][x]

Daten 0: OSD Aus 1: OSD Ein

#### **13. Remote Lock /Key Lock (Befehl: m)**

Für die Sperre der Tasten der Fernbedienung und der Frontkonsole am Gerät ▲Diese Funktion sperrt bei Steuerung über die RS-232C-Schnittstelle die Fernbedienung und die Taste "Local" (Lokal).

*Übertragung*

[k][m][ ][Set ID][ ][Data][Cr]

Daten 0: Fernbedienungssperre Aus 1: Fernbedienungssperre Ein

*Bestätigung*

[m][ ][Set ID][ ][OK][Data][x]

Daten 0: Fernbedienungssperre Aus 1: Fernbedienungssperre Ein

## **Verwenden mehrerer Produkte Verwenden mehrerer Produkte**

### Übertragungs-/Empfangsprotokoll

#### **14. Balance (Balance) (Befehl: t)**

▶ Für die Einstellung der Balance

#### *Übertragung*

[k][t][ ][Set ID][ ][Data][Cr]

Data Min.: 00 H ~ Max: 64 H

(Hexadezimalcode)

\* Siehe "Echtdatenzuordnung" auf Seite B7.

*Bestätigung*

[t][ ][Set ID][ ][OK][Data][x]

Data Min.: 00 H ~ Max: 64 H

\* Balance : L50 ~ R50

#### **15. Color Temperature (Befehl: u)**

Für die Einstellung der Farbtemperatur des Bildschirms ▲ *Übertragung*

[k][u][ ][Set ID][ ][Data][Cr]

Daten 0 : Normal

- 1 : Cool (Kühl)
- 2 : Warm
- 3 : User (Benutzer)

*Bestätigung*

[u][ ][Set ID][ ][OK][Data][x]

Daten 0 : Normal

- 1 : Cool (Kühl)
- 2 : Warm
- 3 : User (Benutzer)

## **Verwenden mehrerer Produkte**

### Übertragungs-/Empfangsprotokoll

#### **16. Abnomal state (Abweichender Status) (Befehl: z)**

Wird für das Lesen des Ausschaltstatus im Standby-Modus verwendet. ▲

*Übertragung*

[k][z][ ][Set ID][ ][Data][Cr]

Daten FF: Lesen

- 0 : Normal (Strom und Signal vorhanden)
- 1: Kein Signal (Strom vorhanden)
- 2 : Produkt-Gerät mit der Fernbedienung ausschalten
- 3 : Produkt-Gerät über die automatische Ausschaltfunktion ausschalten
- 4 : Produkt-Gerät über die Funktion RS-232C ausschalten
- 6 : AC aus
- 8 : Produkt-Gerät über die Ausschaltfunktion ausschalten
- 9 : Produkt-Gerät über die automatische Ausschaltfunktion ausschalten

*Bestätigung*

[z][ ][Set ID][ ][OK][Data][x]

#### **17. ISM mode (ISM-Methode) (Befehl: j p)**

Wird verwendet, um die Funktion zur Vermeidung von Nachbildern auszuwählen. ▲

*Übertragung*

[j][p][ ][Set ID][ ][Data][Cr]

- Daten 1 : Inversion (Invertierung)
	- 2 : Orbiter (Orbiter)
	- 3 : Orb.(Orbiter)+Inv.(Invertierung)
	- 4 : White Wash (Weiß-Gen.)
	- 8 : Normal (Normal)

*Bestätigung*

[p][ ][Set ID][ ][OK][Data][x]

## **Verwenden mehrerer Produkte**

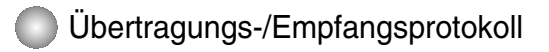

#### **18. Auto Configure (Auto-configuration) (Befehl: j u)**

▶ Für die automatische Einstellung der Bildposition und die automatische Minimierung des Bildwackelns. Nur in RGB (PC)-Modus.

#### *Übertragung*

[j][u][ ][Set ID][ ][Data][Cr]

Daten 1: Einstellen

*Bestätigung*

[u][ ][Set ID][ ][OK][Data][x]

#### **19. Key (Taste) (Befehl: m c)**

Für das Senden des IR-Fernbedienungs-Tastencodes ▲

*Übertragung*

[m][c][ ][Set ID][ ][Data][Cr]

Daten-Tastencode: siehe Seite B18.

*Bestätigung*

[c][ ][Set ID][ ][OK][Data][x]

### Übertragungs-/Empfangsprotokoll

#### **20. Tile Mode (Kachelmodus) (Befehl: d d)**

 $\blacktriangleright$  Die Funktion entspricht der des Menüpunkts "Tile Mode" (Kachelmodus) im Menü "Special" (Spezial).

*Übertragung*

[d][d][][Set ID][][Data][x]

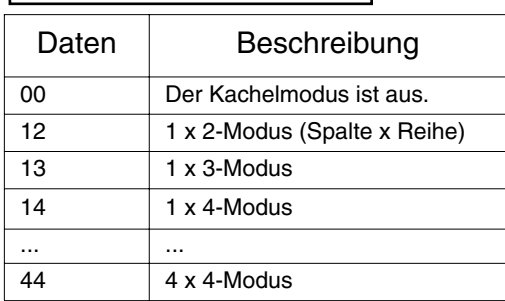

\* Die Daten können außer auf 00 nicht auf 0X oder X0 gesetzt werden.

#### *Bestätigung*

[d][][00][][OK/NG][Data][x]

## **Verwenden mehrerer Produkte**

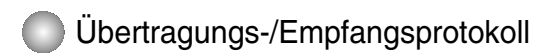

### **21. Tile H Size (Kachel H-Größe (Befehl: d g)**

Zur Einstellung der horizontalen Größe ▲

*Übertragung*

[d][g][][Set ID][][Data][x]

Data Min.: 00 H ~ Max: 64 H

*Bestätigung*

[g][][Set ID][][OK/NG][Data][x]

### **22. Tile V Size (Kachel V-Größe (Befehl: d h)**

Zur Einstellung der vertikalen Größe ▲

*Übertragung*

[d][h][][Set ID][][Data][x]

Data Min.: 00 H ~ Max: 64 H

*Bestätigung*

[h][][Set ID][][OK/NG][Data][x]

## **Verwenden mehrerer Produkte**

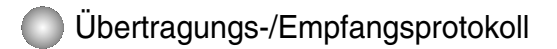

#### **23. Tile ID Set (Festlegen der Kachelkennung) (Befehl: d i)**

▶ Einstellung Tile ID (Kachelkennung) Zur Einstellung der Kachelkennung für die Kachelfunktion

*Übertragung*

[d][i][][Set ID][][Data][x]

Data Min.: 00 H ~ Max: 64 H (Hexadezimalcode)

*Bestätigung*

[i][][Set ID][][OK/NG][Data][x]

#### **2¥. Elapsed time return (Ablesen der Betriebszeit) (Befehl: d l)**

Zum Ablesen der Betriebszeit

*Übertragung*

[d][l][][Set ID][][Data][x]

\* Die Daten sind immer auf FF (Hex) gesetzt.

*Bestätigung*

[l][][Set ID][][OK/NG][Data][x]

\*Datenmittel in Stunden. (Hexadezimalcode)

## **Verwenden mehrerer Produkte**

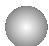

### Übertragungs-/Empfangsprotokoll

#### **25. Temperature value Return (Temperaturangabe) (Befehl: d n)**

Zum Ablesen der Innentemperatur ▲

#### *Übertragung*

[d][n][][Set ID][][Data][x]

\* Die Daten sind immer auf FF (Hex) gesetzt.

*Bestätigung*

[n][][Set ID][][OK/NG][Data][x]

Die Datenlänge beträgt 1 Byte im Hex..

### **26. Lamp fault Check (Funktionsprüfung der Lampe) (Befehl: d p)**

▶ Zur Funktionsprüfung der Lampe

*Übertragung*

[d][p][][Set ID][][Data][x]

\* Die Daten sind immer auf FF (Hex) gesetzt.

*Bestätigung*

[p][][Set ID][][OK/NG][Data][x]

Daten 0 : Lampenfehler 1 : Lampe OK

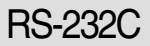

## **IR-Codes**

#### **Anschließen**

Verbinden Sie das Kabel der Fernbedienung mit der Fernbedienungsbuchse am Produkt. ▲

#### **Fernbedienung IR-Code**

#### **Signalform-Ausgabe** ▲

Einzelimpuls, Modulationssignal mit 37,917 kHz Signal bei 455 kHz

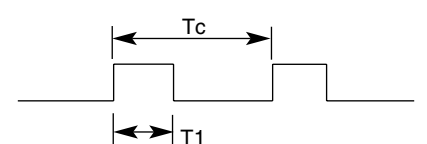

 $FCAR = 1/Tc = fosc/12$ Relative Einschaltdauer =  $T1/Tc = 1/3$ 

**Trägerfrequenz** 

#### **Frame-Konfiguration** ▲

#### • Erster Frame

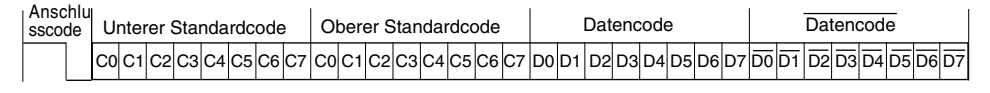

• Frame-Wiederholung

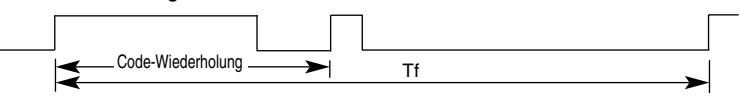

#### **Anschlusscode** ▲

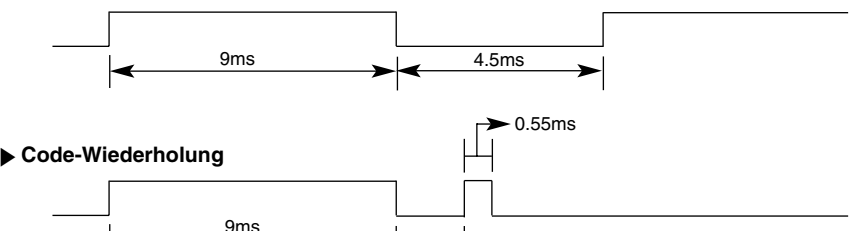

2.25ms

▶ Bit-Beschreibung

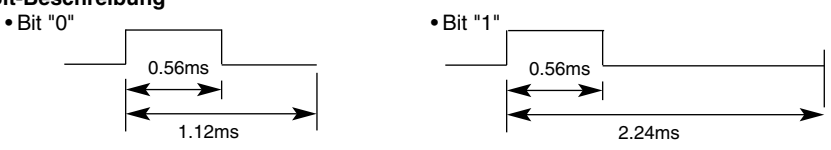

#### **Frame-Intervall: Tf** ▲

• Die Wellenform wird so lange übertragen, wie die Taste gedrückt wird.

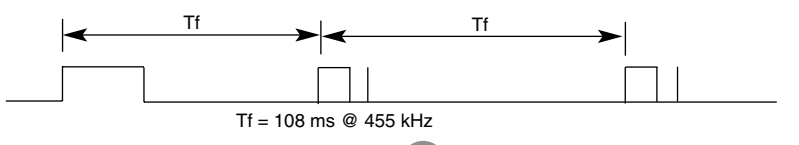

## **IR-Codes**

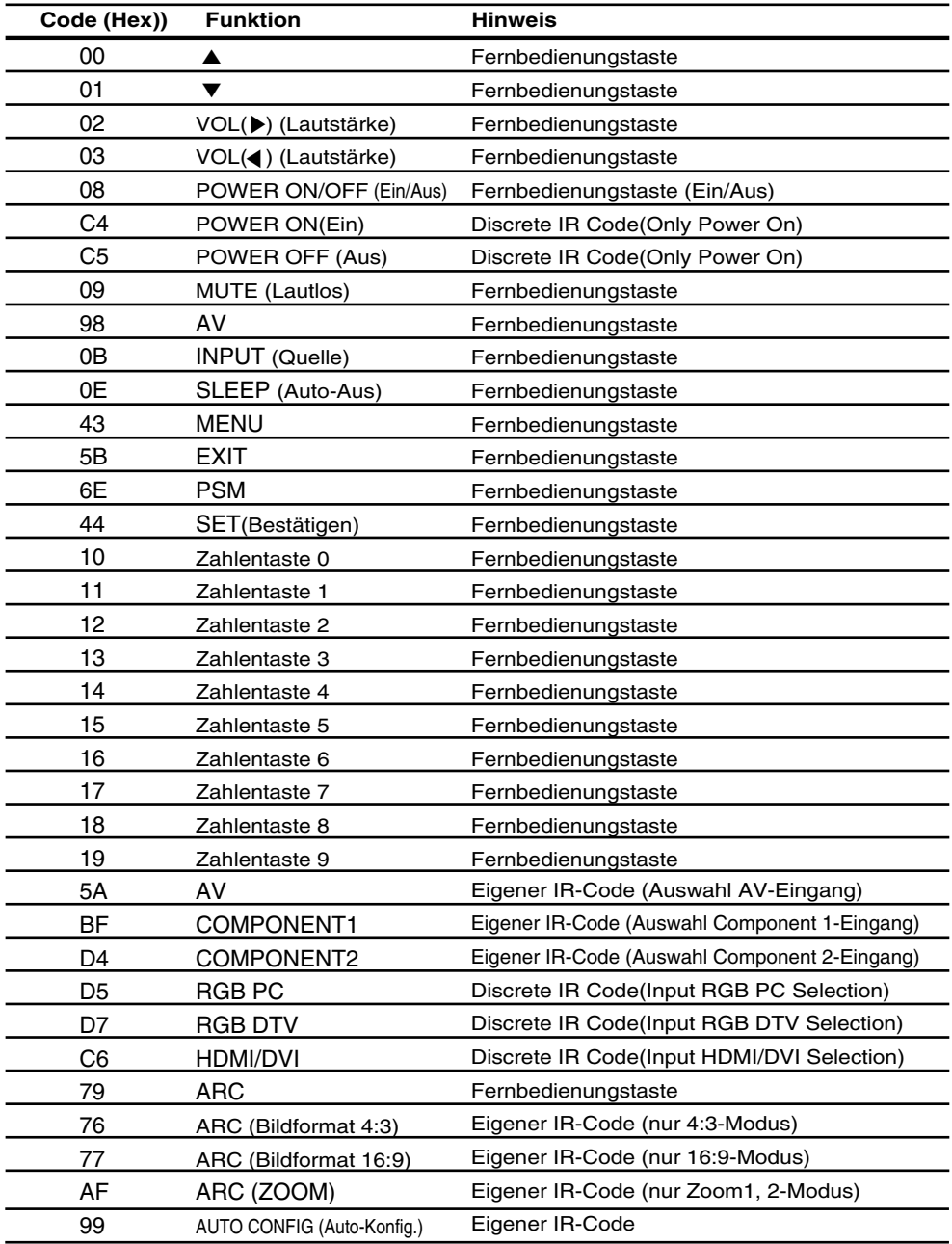